# **Programmation GWT 2**

**Développer des applications HTML5/JavaScript en Java avec Google Web Toolkit**

**2e édition**

**Sami Jaber**

© Groupe Eyrolles, 2012, ISBN : 978-2-212-13478-0

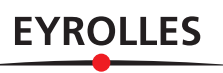

# Avant-propos

# **Pourquoi ce livre ?**

Lorsque la plate-forme GWT est sortie en 2006, nous n'étions qu'une petite poignée à parier sur le potentiel de cette technologie. Les composants graphiques étaient austères, l'environnement de développement balbutiant et les performances plutôt médiocres.

C'est un peu par hasard que j'ai découvert la valeur réelle de GWT : en parcourant un jour le code source d'une classe égarée sur mon disque dur chargée de traduire le code Java en JavaScript (JavaToJavaScriptCompiler).

Dès lors, GWT ne m'a plus quitté. Il était clair pour moi que les jours des frameworks web Java tels que Struts ou JSF étaient comptés. Le concept de la compilation façon GCC adapté à Java et reléguant JavaScript au rang de vulgaire assembleur, la voie était toute tracée.

Les deux années qui ont suivi ont vu GWT gagner en maturité. Malgré les défauts de jeunesse de la version 1.x, les premiers projets ont été couronnés de succès. Jour après jour, les développeurs GWT gagnaient en productivité.

Au même rythme, les premiers ouvrages anglophones sont arrivés. Il en existe aujourd'hui pléthore couvrant la version 1.0. Reproduire en français de tels livres n'aurait eu aucun intérêt. On n'écrit pas un livre pour copier mais pour créer quelque chose. Sans compter qu'il ne faut jamais, c'est bien connu, se précipiter sur les premières versions d'un framework.

GWT ne fait pas exception à cette règle. La version 1.x a prouvé la viabilité du concept, mais a également mis en avant quelques limites. Lorsque j'ai découvert les premiers travaux autour de la version 2.0, j'ai tout de suite compris que GWT 2 ne ressemblerait plus jamais à GWT 1.x.

Il aura fallu quasiment deux ans à l'équipe des contributeurs GWT pour finaliser la version 2. Si les concepts des premiers jours restent d'actualité, de nouvelles fondations ont été bâties pour préparer les outils de demain. Avec GWT 2, les littératures francophones et anglophones actuelles devenaient de facto obsolètes. Une case se libérait dans l'amoncellement de livres dédiés à GWT. Plus de doute possible, il en fallait un sur le sujet !

À l'heure de la publication de cet ouvrage, il n'existait aucun équivalent anglais ou français.

# **Dans quelles conditions a été écrit ce livre ?**

Pendant plus de six mois, j'ai vécu (quelques soirs et week-ends) en immersion totale avec l'équipe GWT, un peu comme quelqu'un qui regarderait par dessus l'épaule d'un développeur pour formaliser les moindres lignes de code qu'il écrit. Au fur et à mesure que les choix de conception s'opéraient, j'écrivais. Et comme un développeur rature souvent, altère ou supprime son code, des chapitres entiers de ce livre ont été modifiés ou supprimés après leur finalisation. J'aurais sûrement pu écrire un second ouvrage avec toutes les pages supprimées ou modifiées.

Pendant six mois, je n'ai pu m'appuyer sur aucune documentation technique. Il n'y en avait simplement pas. Les quelques pages de wiki qui ornaient le site du projet étaient à moitié bâclées et souvent publiées trop en avance.

Et puis, j'ai appris à décrypter les cas de tests publiés au jour le jour sur le tronc SVN. J'ai appris à solliciter les développeurs, Joel, Bob, Bruce, John et Fred. Ils m'ont toujours aidé avec l'humilité et la modestie qui les caractérise tant.

J'ai aussi appris à critiquer le code au fur et à mesure qu'il se construisait, je me suis fait une opinion sur les développeurs et sur la qualité du code. Dans ce chemin semé d'embûches, j'ai dû faire face à d'innombrables bogues de jeunesse qui me handicapaient toujours plus dans la quête d'une finalisation qui s'éternisait au fil des évolutions du code source. Qu'importe, j'avais également appris à modifier le code source de GWT. Dans un premier temps, je le faisais pour les besoins du livre... puis, je l'ai fait pour la communauté, en soumettant quelques correctifs.

Lors de sa sortie, ce livre a été le premier au monde à traiter de GWT 2. Des livres en anglais existent aujourd'hui, mais celui-ci restera le premier livre sur GWT 2 avec ses qualités, mais aussi ses défauts.

J'espère que vous prendrez autant de plaisir à le lire que j'en ai eu à l'écrire.

# **À qui s'adresse ce livre ?**

Ce livre s'adresse à tous les développeurs, architectes, chefs de projet ou testeurs souhaitant comprendre les bénéfices de GWT.

Il n'est nul besoin d'être un expert en programmation ou un gourou des langages HTML ou JavaScript. Il suffit de connaître un minimum la syntaxe Java et la structure d'une page HTML. Si vous avez un profil plutôt débutant en Java, il faudra tout de même vous armer d'un peu de courage. Ce livre n'est pas à prendre comme un tutoriel dans lequel on explique pas à pas l'utilisation des concepts. C'est un ouvrage qui se veut le plus exhaustif possible et qui occulte volontairement certains éléments de mise en place.

Le chapitre 8 se focalise sur l'intégration avec les serveurs d'application existants, notamment Spring et les EJB. Si vous ne connaissez pas du tout cette partie de Java, n'hésitez pas à vous aider des nombreux tutoriels disponibles sur le Web.

# **Structure de l'ouvrage**

Le point essentiel de ce livre est qu'il n'y a aucun passage obligé. Excepté les trois premiers chapitres, qui posent les bases du framework et présentent les outils, tous les autres chapitres peuvent être lus dans le désordre.

Les **chapitres 1, 2** et **3** abordent la partie visible de GWT, les composants, les outils, l'environnement de développement et le nouveau modèle de placement CSS.

Le **chapitre 4** est un tour d'horizon des différentes bibliothèques du marché.

L'intégration JavaScript (**chapitre 5**) est traitée comme préalable à l'implémentation de composants personnalisés (**chapitre 6**).

Les deux chapitres sur l'architecture des services RPC (**chapitre 7**) vous montrent comment exploiter efficacement la communication avec le serveur et intégrer des services existants Spring, EJB3 (**chapitre 8**)…

Le chargement à la demande (**chapitre 9**) est une des grosses nouveautés de GWT 2. Ce chapitre en illustre le principe à travers un exemple concret et vous présente un design pattern permettant de se prémunir contre ses pièges.

Le **chapitre 10** sur la liaison différée est complexe à comprendre, mais important pour bien saisir les fondements de GWT et la manière dont les spécificités des différents navigateurs sont couvertes. Les débutants pourront faire l'impasse sur ce chapitre et y revenir dès qu'ils seront plus aguerris.

Les chapitres suivants, que ce soit la gestion des ressources (**chapitre 11**), l'internationalisation (**chapitre 13**) ou les tests (**chapitre 14**), peuvent être parcourus dans n'importe quel ordre.

Le **chapitre 15** sur les design patterns traite de sécurité, de gestion des sessions et de bonnes pratiques de conception. Quant au **chapitre 12**, il met en lumière les innombrables vertus du compilateur et des optimisations GWT. Ces deux chapitres sont une source d'informations précieuses, même pour ceux ayant déjà une première expérience GWT.

Le livre se poursuit sur le **chapitre 16** qui décrit UIBinder, l'une des grandes nouveautés de GWT 2, qui s'appuie intensivement sur le mécanisme des ressources, l'internationalisation et la liaison différée.

C'est le **chapitre 17** qui est dédié au plug-in Eclipse de GWT. Cela est essentiellement lié au fait que nous souhaitons vous présenter en priorité… tout ce qu'il est censé vous masquer.

Le **chapitre 18** traite de l'API CellWidget, le nouveau modèle de composant introduit dans GWT 2.1. Le **chapitre 19** couvre un sujet brûlant de GWT : le framework « Activity and Places », plus connu sous le terme « MVP ». Précédant le **chapitre 21** sur le framework Editors, le **chapitre 20** aborde la nouvelle approche d'exposition de services appelée « RequestFactory ».

#### **FORMATION GWT proposée par DNG Consulting**

Une très grande partie du contenu technique de ce livre s'appuie sur la formation GWT 2 proposée par DNG Consulting. Si vous souhaitez creuser le sujet de manière plus interactive, nous vous encourageons vivement à faire partie des centaines de stagiaires formés depuis nos débuts avec GWT.

# **Remerciements**

Il est coutume de dire que l'écriture est un exercice solitaire, c'est vrai. Néanmoins, ce livre n'aurait jamais pu voir le jour sans l'aide précieuse des quelques personnes que je souhaite remercier ici. Tout d'abord, l'équipe éditoriale Eyrolles pour son professionnalisme et pour avoir accepté de me publier dans des conditions parfois difficiles : Muriel, Sophie, Anne-Lise, Pascale, Gaël et Éric.

Mes remerciements vont aussi à mes deux amis et précieux relecteurs, Romain Hochedez, consultant pour DNG Consulting et animateur de la formation GWT, et Jan Vorwerk, développeur GWT. Grâce à son œil de lynx, Romain m'a aidé à améliorer la qualité de certains chapitres, à éviter certains pièges. Jan m'a apporté ses précieux conseils techniques et pédagogiques. Il faut être plus qu'un vrai passionné pour accepter de passer soirées et week-ends à relire des manuscrits parfois indigestes comme ce fut le cas avec mes brouillons.

Il est difficile de ne pas remercier ceux qui ont créé GWT alors qu'ils n'étaient pas encore employés chez Google : Bruce Johnson et son équipe. La qualité principale de Bruce est d'avoir su instaurer autour de ce projet une convivialité quasi familiale. Que ce soit Joel, Ray Ryan, John, Fred ou Bob, tous m'ont aidé à corriger les bogues qui m'empêchaient d'avancer correctement dans ce livre. S'ils ne sont pour la plupart plus chez Google aujourd'hui, tous gardent un œil averti sur l'évolution de GWT.

Je remercie également les clients de DNG Consulting qui nous font confiance depuis plus de six ans pour les accompagner dans leurs projets GWT. Je dois l'expérience de ce livre à toutes les formidables applications que DNG a créé durant cette période.

Le dernier mot, enfin, est pour ma famille. Je ne souhaite à personne d'avoir à rédiger un livre de plus de 500 pages en trois mois tout en assurant la direction quotidienne d'un cabinet de conseil. Anatole France disait : « Il n'est pas d'amour qui résiste à l'absence ». Stéphanie, Yanis et Alicia m'ont prouvé le contraire. Sans eux, vous n'auriez jamais eu ce livre entre les mains.

Sami Jaber

# **Table des matières**

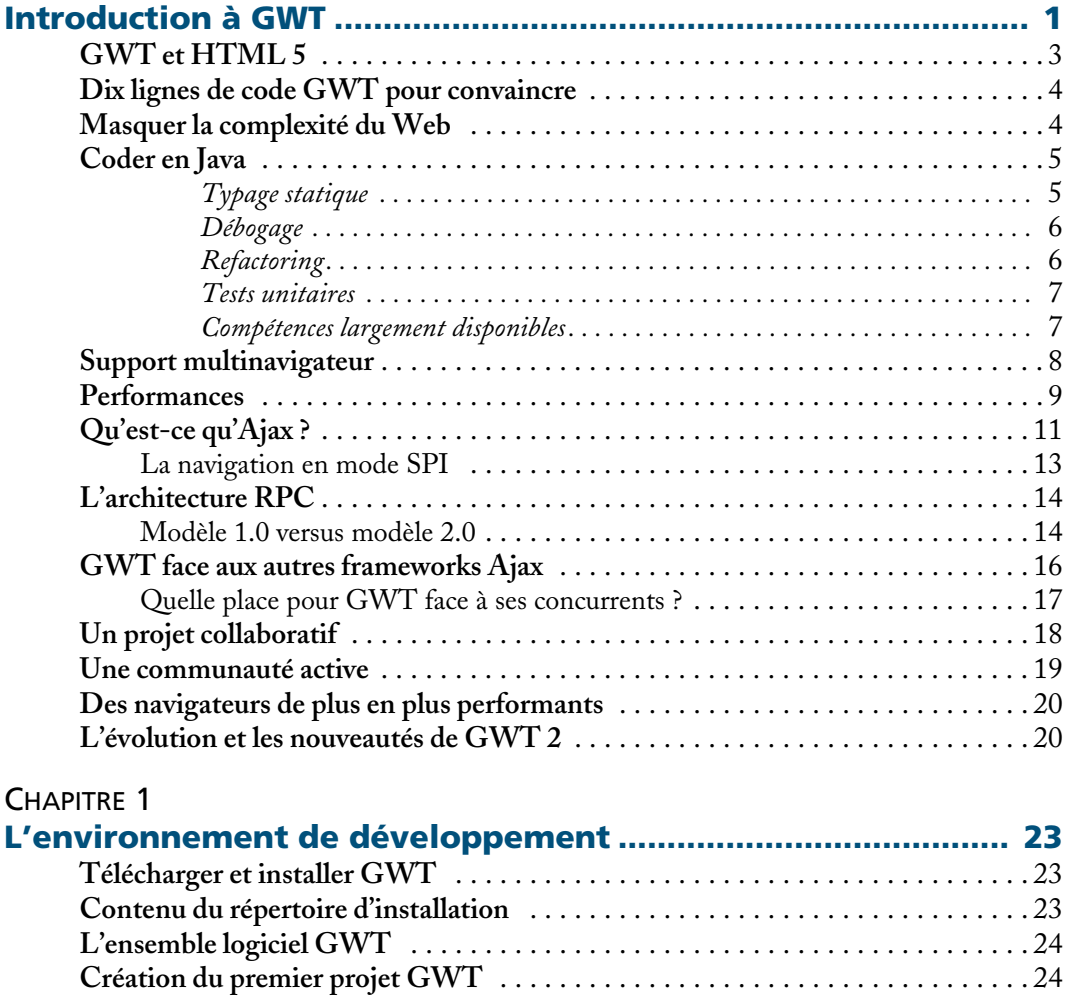

Exécuter l'application . . . . . . . . . . . . . . . . . . . . . . . . . . . . . . . . . . . . . . . . . . . 26 **Notion de module** . . . . . . . . . . . . . . . . . . . . . . . . . . . . . . . . . . . . . . . . . . . . . . . . . 27

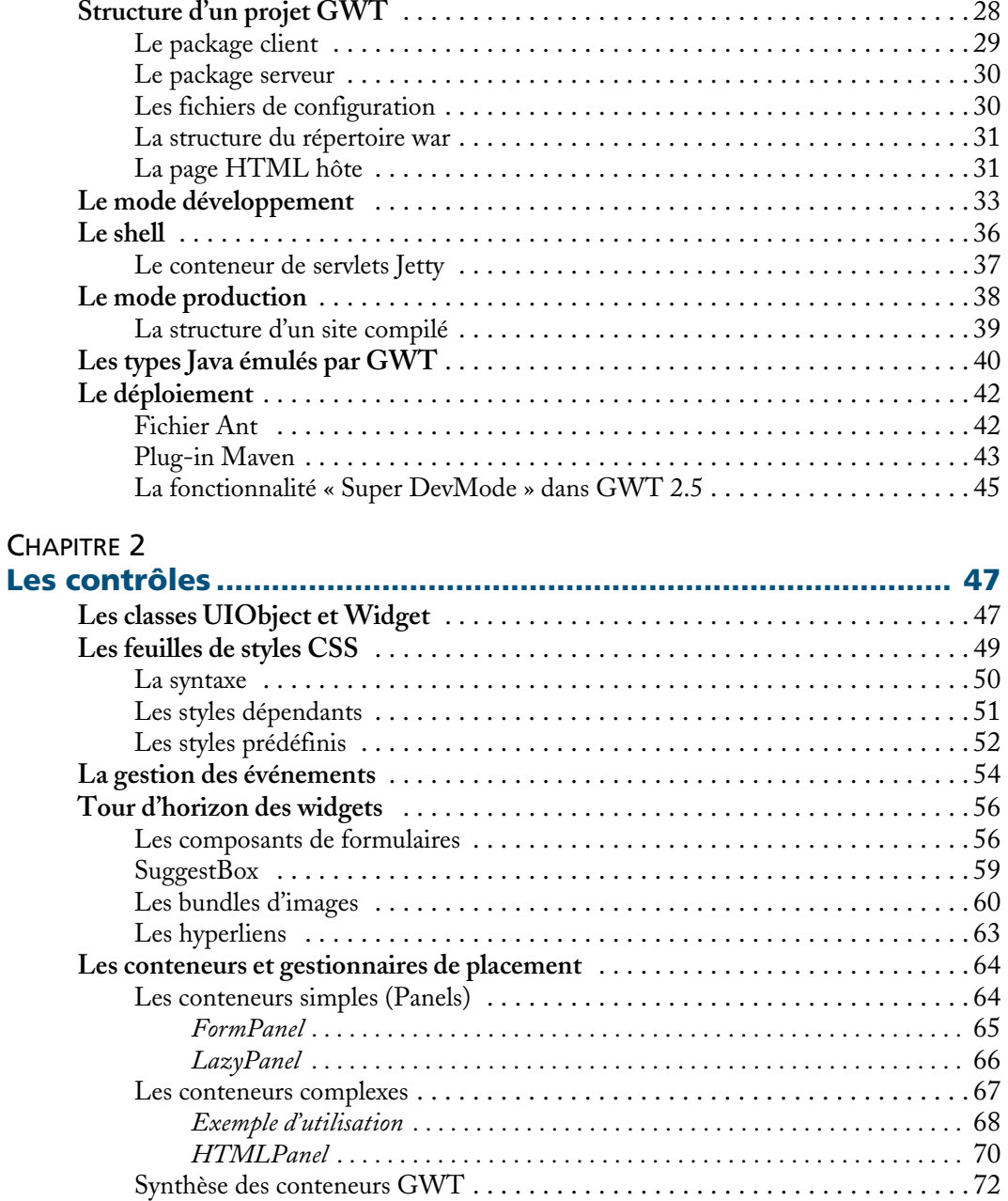

# CHAPITRE 3

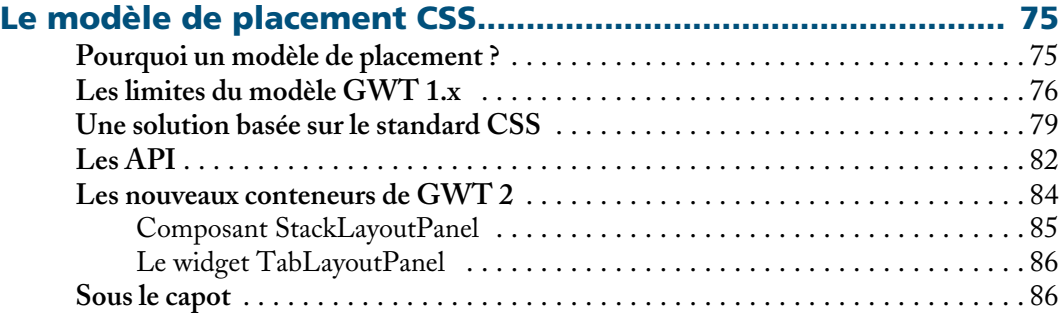

# CHAPITRE 4

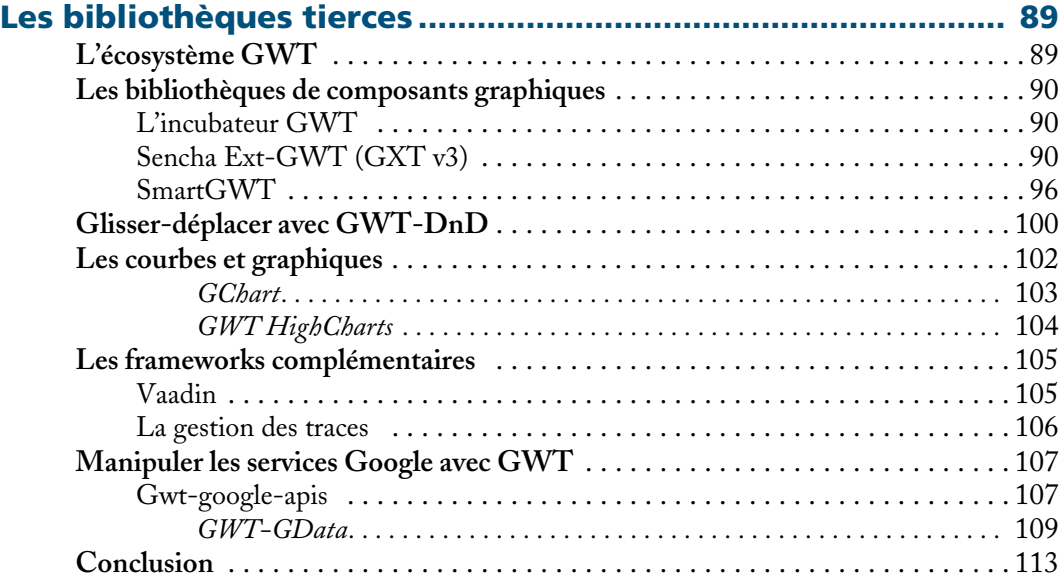

# CHAPITRE 5

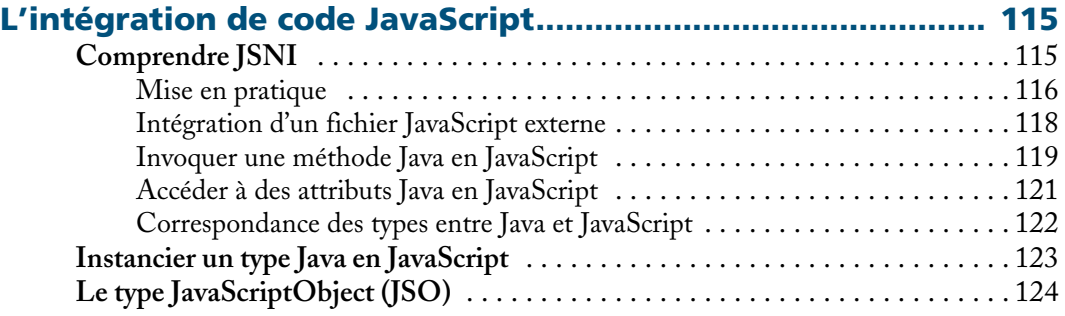

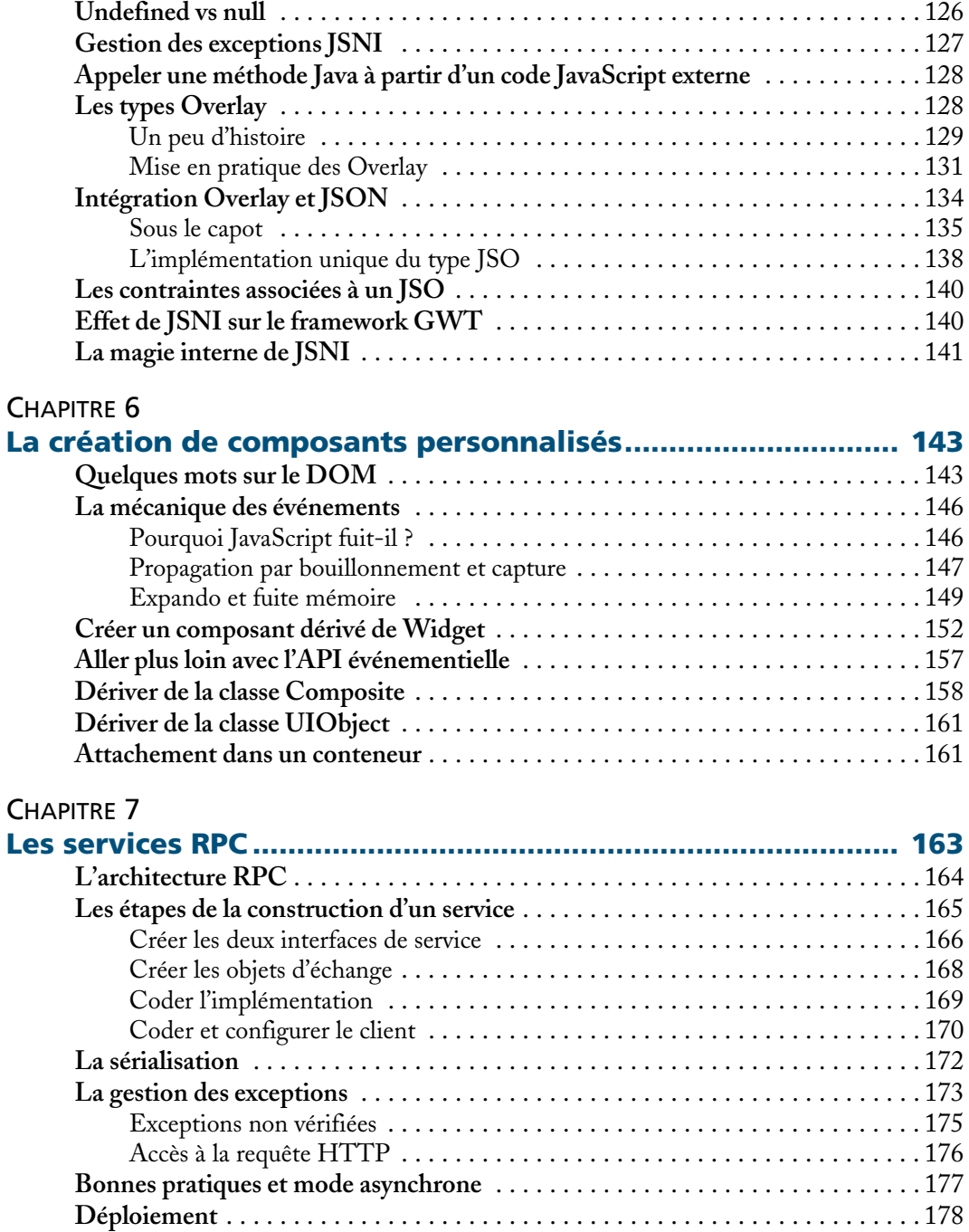

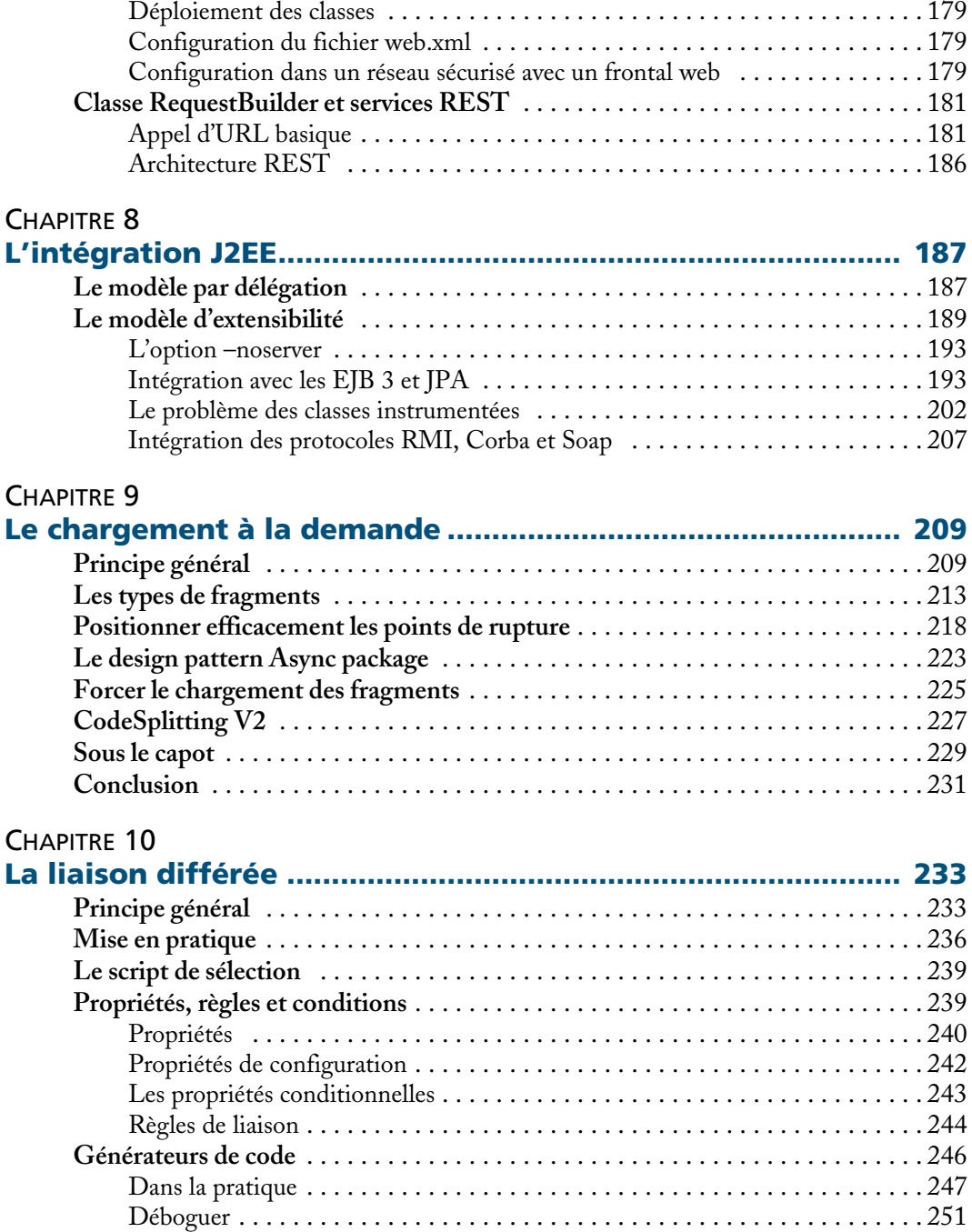

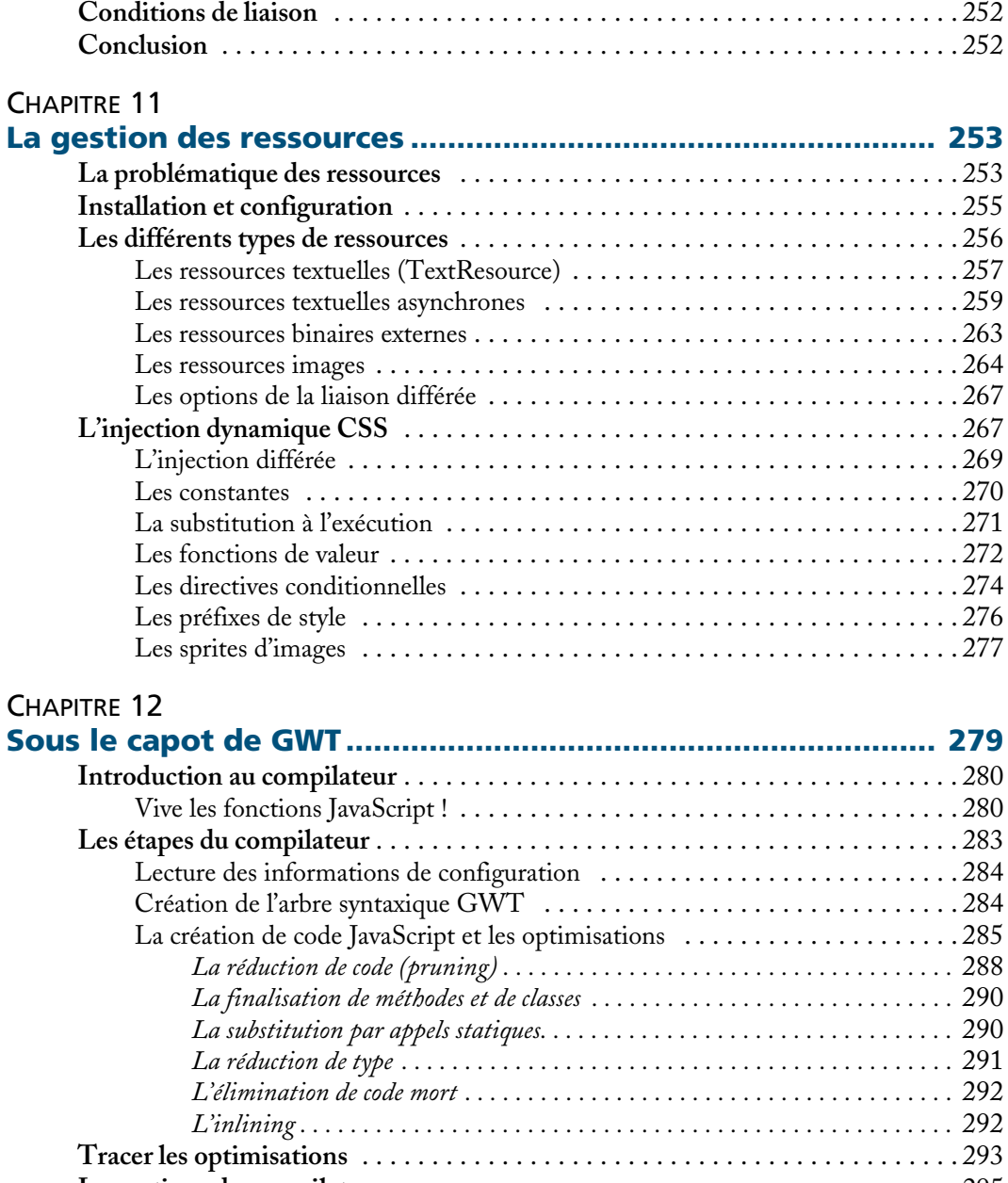

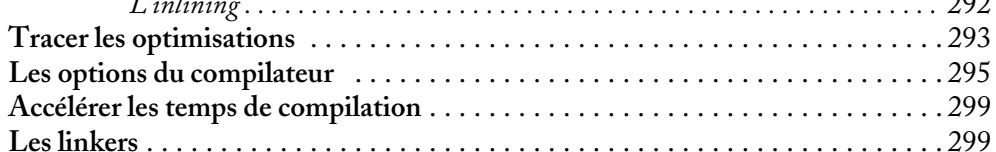

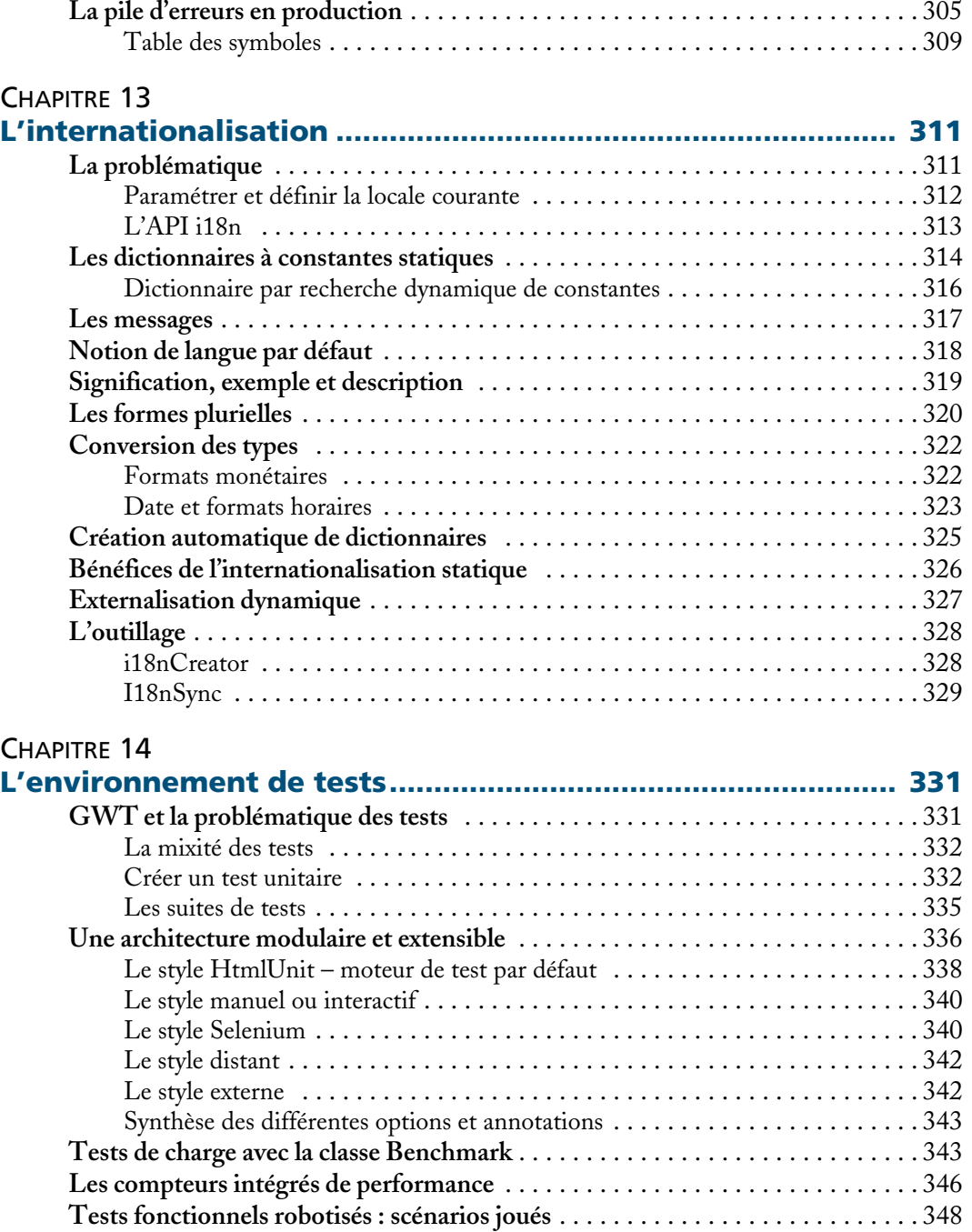

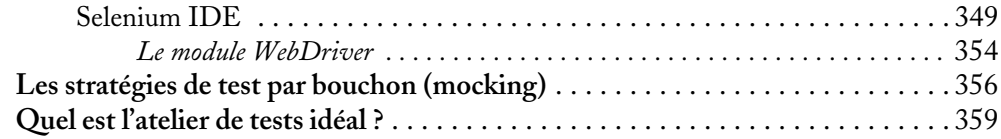

# CHAPITRE 15

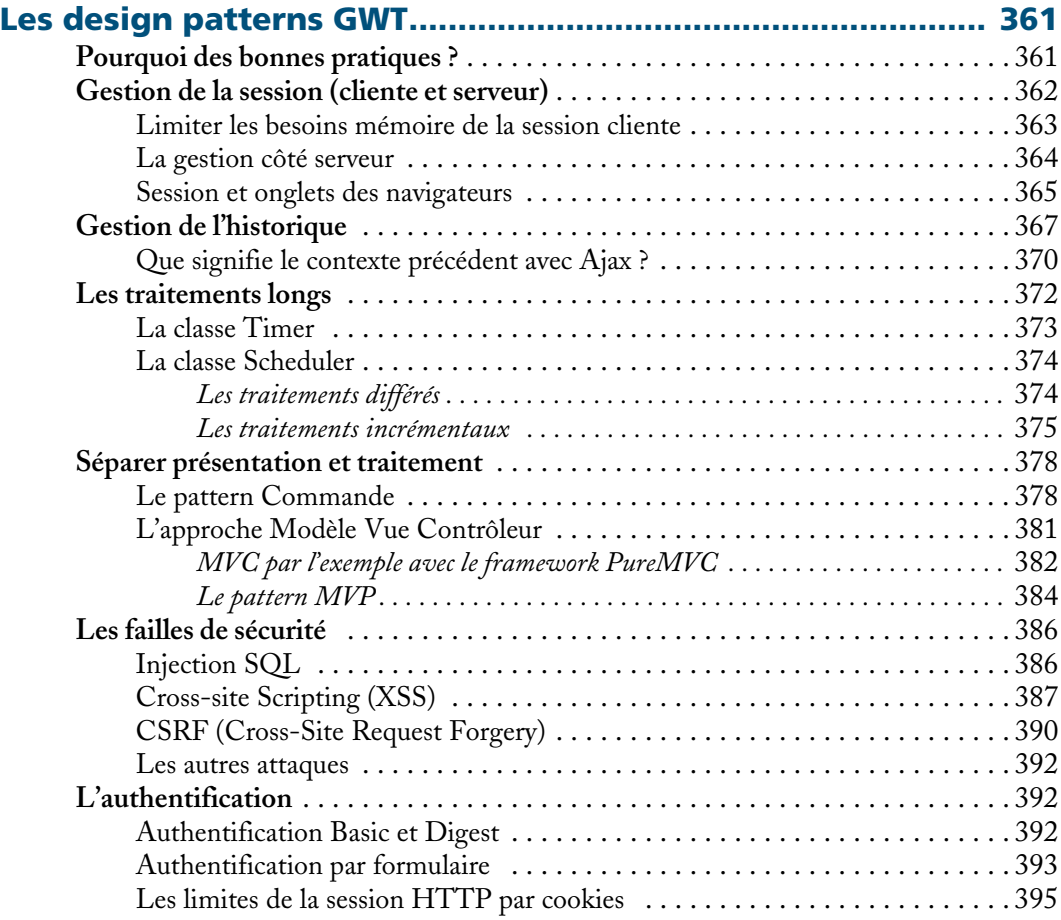

# CHAPITRE 16

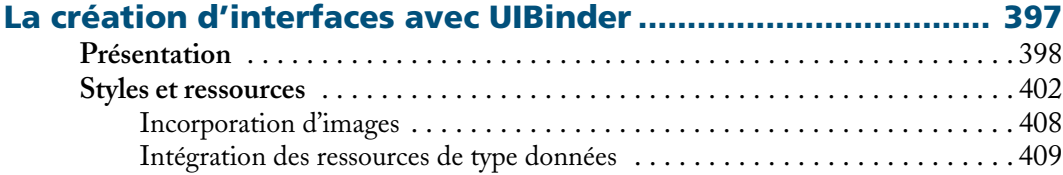

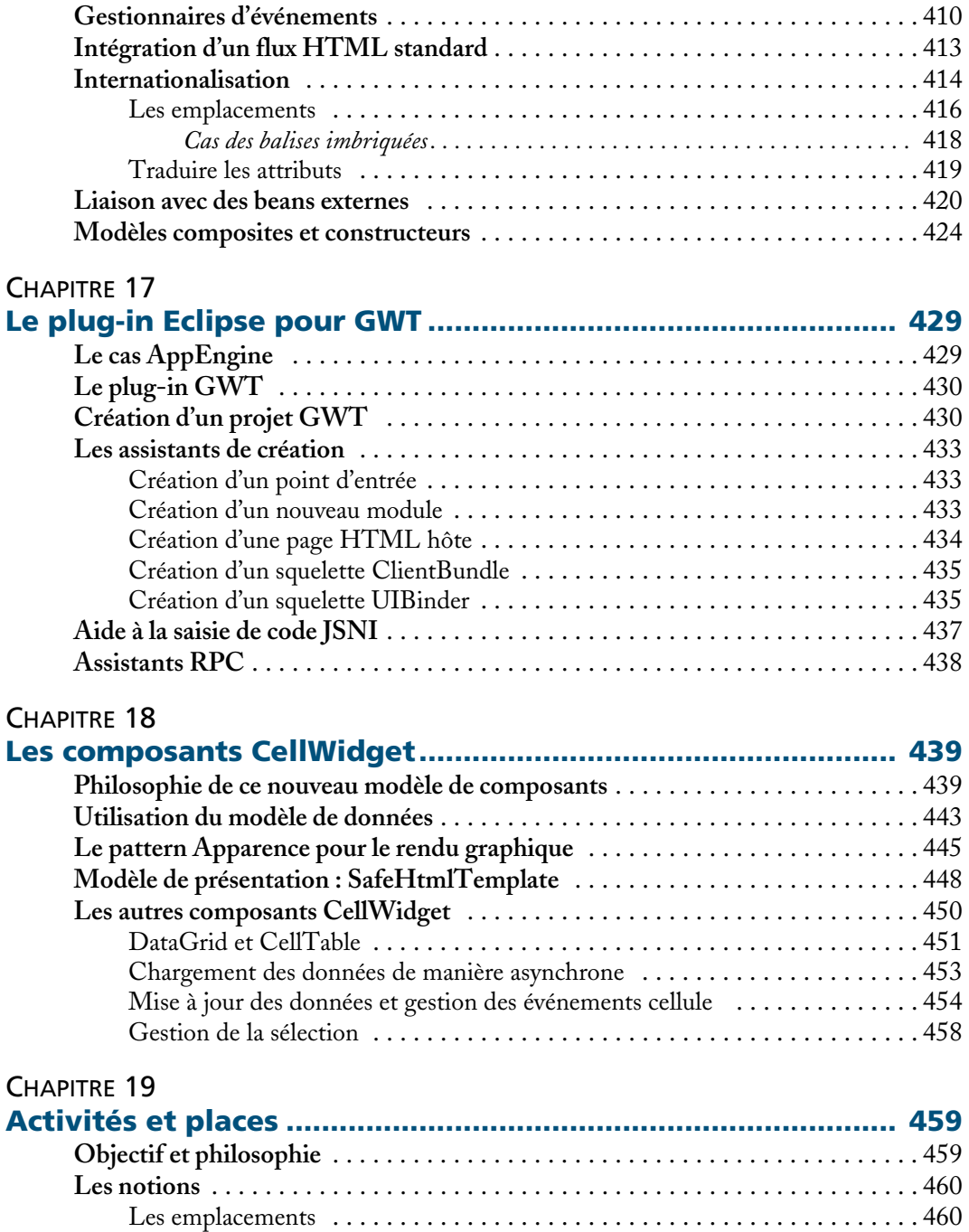

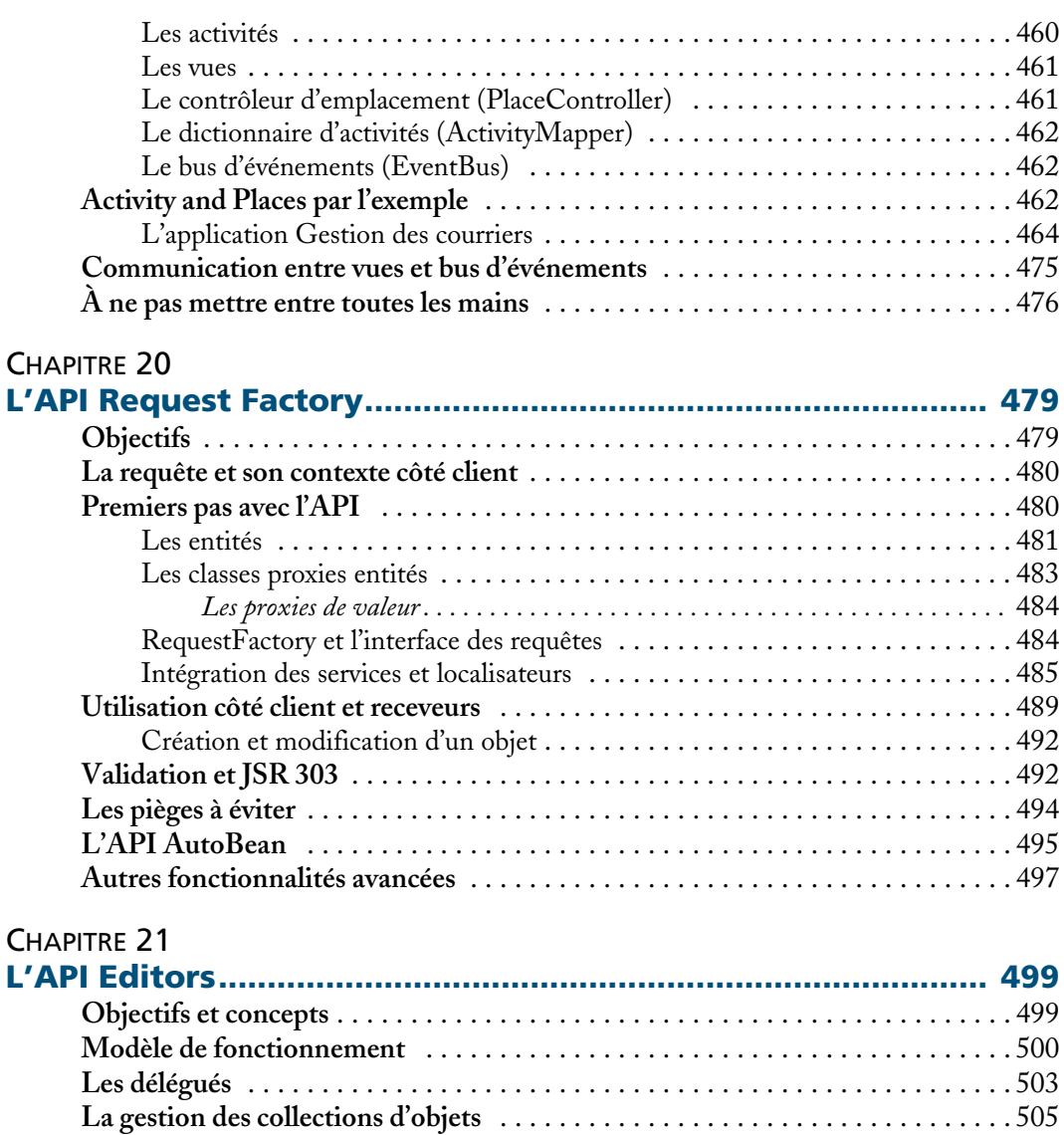

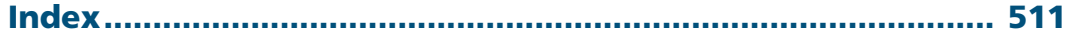

**Gestion de la validation** . . . . . . . . . . . . . . . . . . . . . . . . . . . . . . . . . . . . . . . . . . . 509

**1**

# L'environnement de développement

L'environnement de développement GWT constitue l'une des originalités de ce framework et le moteur principal de la productivité du développeur.

Ce chapitre traite des deux modes développement et production tout en s'attachant à décrire les différentes étapes de l'installation et de la configuration d'un projet GWT.

# **Télécharger et installer GWT**

GWT est fourni sous la forme d'un simple fichier ZIP téléchargeable en ligne à l'adresse suivante : http://code.google.com/intl/fr/webtoolkit/download.html

GWT est proposé sous la forme d'une distribution portable sur toutes les platesformes. Seuls les plug-ins sont dépendants des navigateurs et systèmes d'exploitation utilisés.

# **Contenu du répertoire d'installation**

Une fois téléchargé et décompressé, GWT se présente sous la forme d'un simple répertoire illustré dans la copie d'écran suivante. Ce qui frappe au premier abord est la simplicité de la structure. On trouve la documentation javadoc, les exemples d'uti**Figure 1–1**

lisation, quelques scripts shell et les différentes bibliothèques qui composent le framework. Par la suite, nous nous appuierons sur le script webAppCreator.cmd pour la création de notre premier projet.

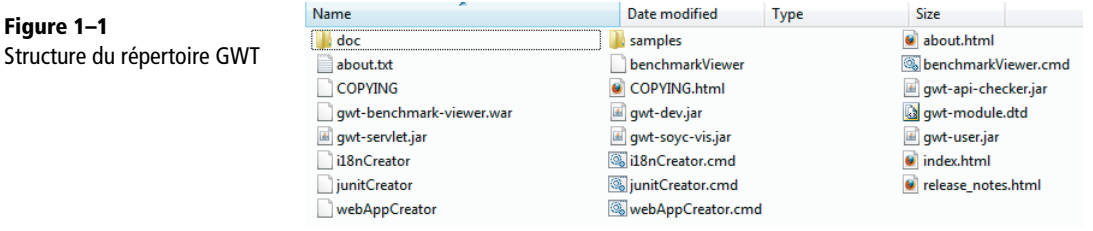

# **L'ensemble logiciel GWT**

GWT est constitué de deux fichiers JAR principaux, auxquels s'ajoutent quelques JAR annexes :

- **•** gwt-dev.jar
- **•** gwt-user.jar

Nous reviendrons par la suite sur le contenu de ces fichiers mais à ce stade de l'ouvrage, il faut simplement savoir que gwt-user contient toute la partie framework de GWT (les *widgets*, les classes utilitaires, etc.) nécessaire en phase de développement. Ce JAR ne contenant aucune bibliothèque spécifique à un système d'exploitation (.dll, .so, …), il en existe une version pour toutes les plates-formes.

gwt-dev contient quant à lui l'ensemble des outils utilisés par GWT, du compilateur Java vers JavaScript à l'émulation des tests, en passant par l'environnement de développement. Le schéma suivant illustre ces deux JAR sous l'angle d'un iceberg. La partie visible est gwt-user, la partie cachée à l'utilisateur est gwt-dev.

# **Création du premier projet GWT**

WebAppCreator est un script proposé par GWT et qui a pour objectif de créer un squelette de projet prêt à l'emploi. En fonction du type d'utilisation (sous Eclipse, Maven, etc.), webAppCreator propose l'option -templates définissant le modèle du projet créé. Les modèles par défaut sont sample, ant, eclipse et readme. Ce squelette comprend un exemple de code, des fichiers de construction Ant, un fichier d'extension .launch et un module (sample) déjà paramétré (nous reviendrons sur la notion de module un peu plus loin dans ce chapitre).

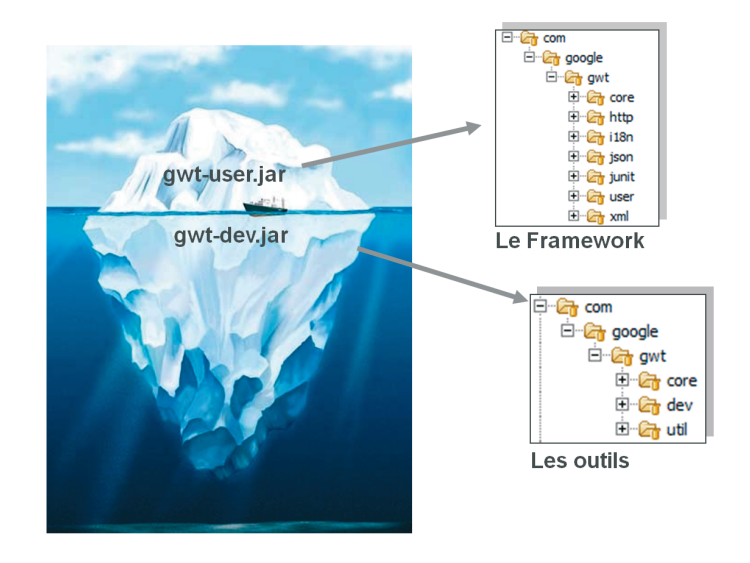

#### **Figure 1–2**

Les deux archives gwt-user.jar et gwt-dev.jar

#### **REMARQUE Que contient le fichier gwt-servlet.jar ?**

L'archive gwt-servlet.jar contient les API des services RPC. C'est une sorte de package modulaire destiné à être copié dans le répertoire WEB-INF/lib.

Pour créer un projet Eclipse, nous lançons WebAppCreator avec les options indiquées dans la figure suivante (bien veiller à ce que le nom du module corresponde au répertoire de destination utilisé comme projet Eclipse).

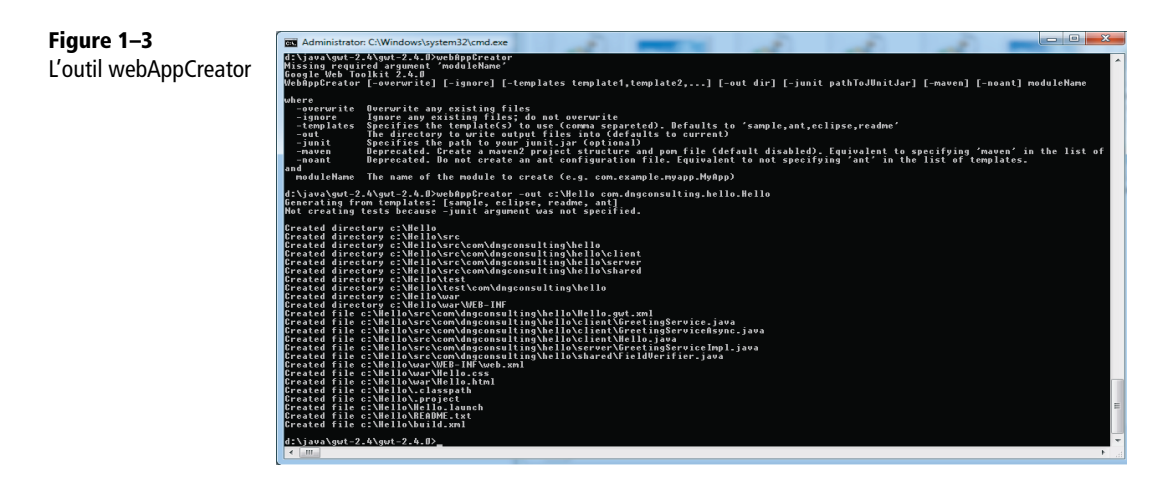

Le nom du module GWT est pleinement qualifié et contient un nom de package complet. Le nom du projet Eclipse créé par WebAppCreator reprend celui du module. La notion de module est abordée dans le paragraphe suivant.

Pour exécuter ce projet GWT sous Eclipse, il suffit simplement d'importer un projet existant dans l'espace de travail comme illustré par la figure suivante.

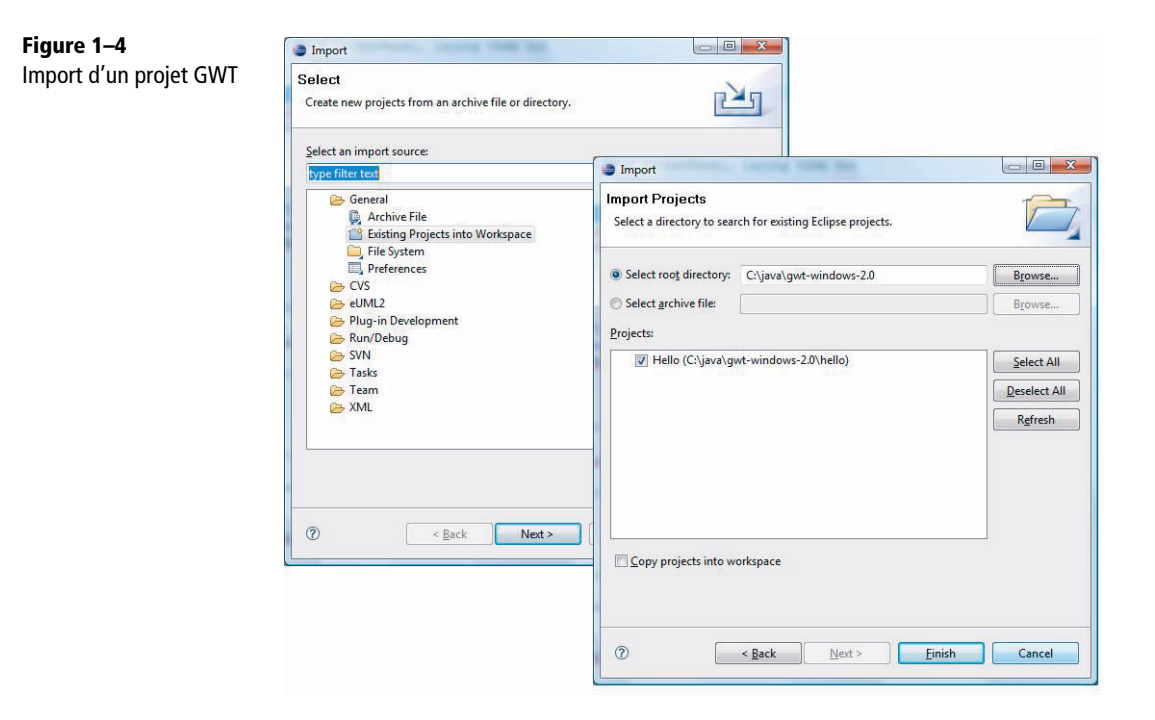

#### **Exécuter l'application**

Nous reviendrons un peu plus loin sur la structure projet créée par webAppCreator. Avant cela, nous allons lancer notre première application GWT. Il suffit de se positionner sur le fichier d'extension .launch et de sélectionner *run* ou *exécuter* en fonction de votre version d'Eclipse. Une fenêtre apparaît et un message nous incite à lancer un navigateur pointant vers une URL donnée :

http://localhost:8888/Hello.html?gwt.codesvr=169.254.162.237:9997

Comme c'est la première fois, aucun plug-in GWT n'est installé sur notre ordinateur. Le message suivant apparaît sous Chrome (identique quel que soit le navigateur).

Nous installons le plug-in puis rafraîchissons la fenêtre du navigateur. Notre fameuse application d'exemple s'exécute sous nos yeux ébahis.

**L'environnement de développement**

*CHAPITRE 1* **<sup>27</sup>**

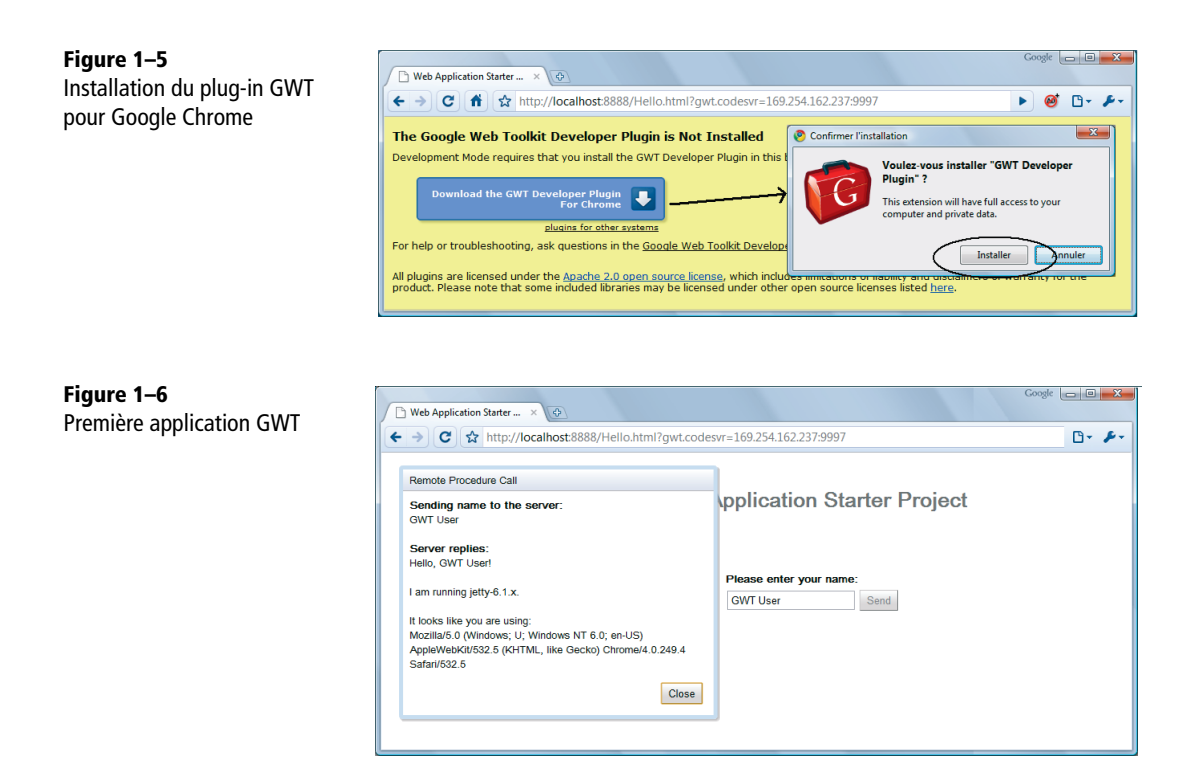

Essayons maintenant de comprendre comment tout cela s'articule.

# **Notion de module**

Il est primordial de maîtriser la notion de module dans GWT. Sur le même principe qu'un fichier JAR dans le monde Java, un module est un élément primaire de configuration dans GWT.

Contrairement à une idée reçue, un module n'est pas nécessairement un projet Eclipse, ni forcément un fichier JAR. Un module est identifié par le nom complètement qualifié du package dans lequel il se trouve, associé au nom du module.

Il peut exister plusieurs modules par projet Eclipse, mais également plusieurs modules par archive JAR. À titre d'exemple, le fichier gwt-user.jar constituant le framework GWT de base contient lui-même plus d'une vingtaine de modules.

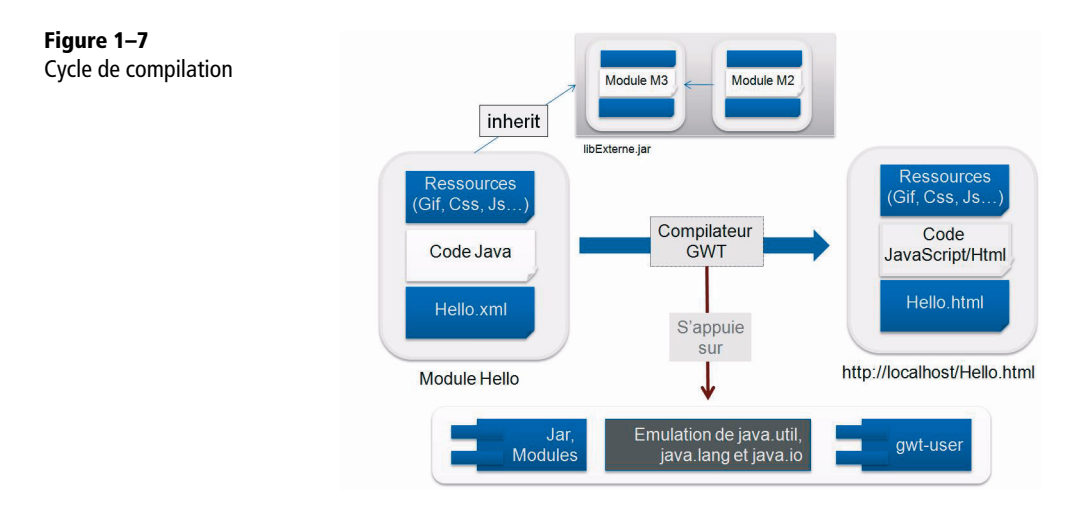

Maintenant que la notion de module a été abordée, voyons la structure d'un projet GWT telle que le crée l'outil WebAppCreator.

# **Structure d'un projet GWT**

Même s'il est coutume d'affirmer qu'on développe avec GWT comme en Java, un projet GWT, contrairement à un projet Java classique, possède une structure très particulière qui reprend celle du module.

Cela est d'autant plus compréhensible qu'une partie du code est destinée à passer sous la moulinette d'un compilateur Java vers JavaScript. Il faut donc délimiter les portions du projet de nature à être traduites en JavaScript de celles qui resteront sur le serveur.

On peut globalement identifier quatre délimitations logiques dans un projet GWT :

- **•** le code client (ou partagé entre client et serveur) ;
- **•** le code serveur ;
- **•** les fichiers de configuration de module ;
- **•** le répertoire WAR.

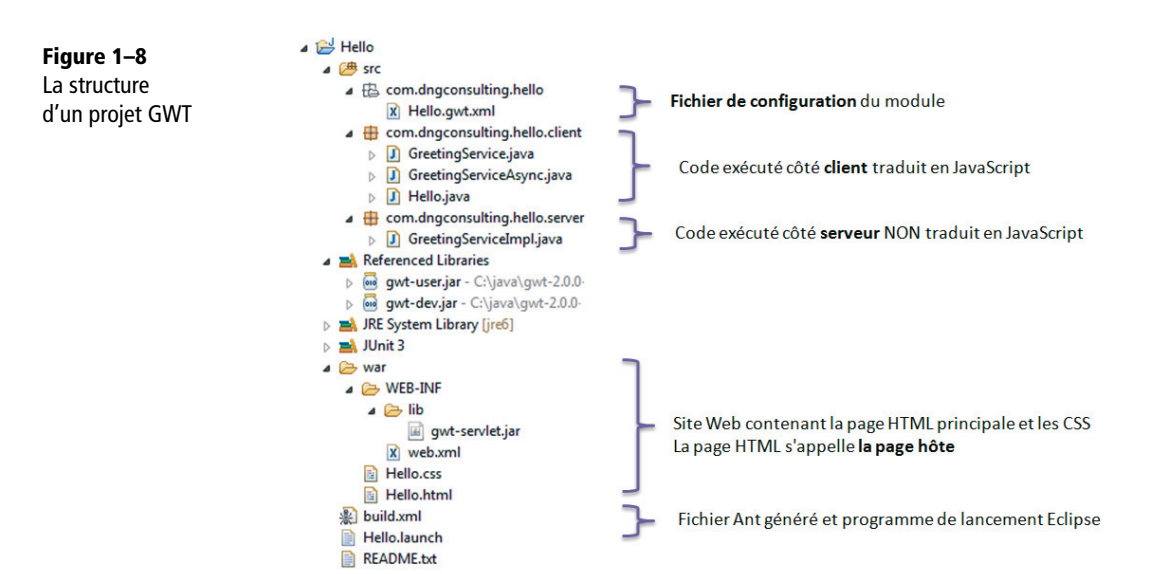

# **Le package client**

Par défaut, le compilateur GWT part du principe que toutes les classes présentes dans un package contenant le mot-clé « client » (ex : com.dng.projet.**client**.XX) sont traduites en JavaScript. Notez qu'il est possible de redéfinir ce nom dans le fichier de configuration du module. Lorsqu'on souhaite partager ce code avec le serveur, il est de coutume de l'appeler « shared » ou « common ». Ce package intervient juste en dessous du nom du module (ex : com. dng. projet).

Le fait d'écrire du code dans le package client (ou shared) impose un certain nombre de contraintes. Tout d'abord, celles sur le type des classes utilisées côté client. Le compilateur GWT ne sait traduire que certaines classes Java du JDK en JavaScript. Ces classes sont un sous-ensemble de celles présentes dans les packages java.lang, java.lang.annotation, java.util, java.io et java.sql.

Pour plus d'informations, n'hésitez pas à vous référer à la javadoc GWT qui dénombre tous les types reconnus.

On pourrait penser que cette contrainte est pénalisante, mais dans la pratique un développeur web n'aura pas nécessairement besoin des sept mille classes du JDK. L'émulation des classes du JRE réalisée par GWT correspond généralement à des traitements fréquents effectués dans une couche d'interface graphique. Cela va de la création de listes ou collections à l'utilisation de types primitifs ou complexes (Char, String, int, Date, etc.). Les traitements plus évolués ou consommateurs en ressources sont généralement dévolus au serveur.

Par ailleurs, un interpréteur JavaScript, contrairement à une machine virtuelle Java, possède de nombreuses limitations. La première est la nature mono-thread d'un navigateur. En GWT, la notion de thread n'a pas de sens et l'utilisation des ordres de synchronisation ou de rendez-vous se solderont par un échec lors de la compilation JavaScript.

La seconde contrainte est l'impossibilité de réaliser des traitements dits dynamiques, c'est-à-dire faisant intervenir de nouveaux types à l'exécution. De par sa nature, le compilateur opère des optimisations du code fourni et ne permet pas de tirer parti de la réflexivité et de l'introspection Java.

Le piège habituel du débutant GWT est de penser qu'un code compilé sans erreur sous Eclipse le sera également sous GWT.

#### **Le package serveur**

Tout le code ne faisant pas partie du package client sort de la responsabilité du compilateur GWT. Le package serveur contient toute la logique de services. Ces classes sont compilées normalement avec le compilateur d'Eclipse et n'ont aucune existence côté client ; libre au développeur d'y opérer des traitements tels qu'un accès à une base de données ou d'utiliser des outils Java fournis par des bibliothèques externes.

#### **Les fichiers de configuration**

Toute la configuration d'un module GWT est localisée à cet endroit. Le fichier module.gwt.xml contient des propriétés de configuration telles que le point d'entrée du module (l'équivalent de la méthode main() dans un programme Java classique), les dépendances vers d'autres modules, les ressources externes (CSS, JavaScript…) ou la liste des différents navigateurs gérés par l'application. Voici un exemple de fichier de configuration.

#### Exemple de fichier de configuration

```
<?xml version="1.0" encoding="UTF-8"?>
<module rename-to='hello'>
<!– Correspond aux classes du Framework GWT -->
<inherits name='com.google.gwt.user.User' />
<inherits name='com.google.gwt.user.theme.standard.Standard' />
<inherits name='com.google.gwt.rpc.RPC' />
<!– Correspond au point d'entrée de l'application -->
<entry-point class='com.dng.hello.client.Hello' />
<!– packages indiquant au compilateur les classes à traduire en JavaScript -->
<source path='client' />
<source path='shared' />
```

```
<!– feuille de styles injectée dans la page HTML lors de la compilation -->
<stylesheet src="Hello.css" />
```
</module>

Le fichier de configuration est un élément clé d'un module : il structure les classes constituant le module. Avant toute exécution de code GWT, le compilateur analyse ce fichier de manière récursive pour tous les modules dépendants.

Dans cet exemple, le mot-clé inherit définit une dépendance entre deux modules (en l'occurrence ici avec le framework GWT et la partie RPC). entry-point précise la classe contenant le point d'entrée identifié par la méthode onModuleLoad() (dérivée elle-même de l'interface EntryPoint). Le mot-clé source définit le package contenant les classes clientes. Quant à stylesheet, il énumère le ou les fichier(s) CSS à intégrer à la page HTML de rendu. Le paragraphe suivant montre qu'il est également possible d'ajouter le CSS directement dans le fichier HTML hôte.

# **La structure du répertoire war**

La structure d'un projet GWT a énormément évolué entre les versions 1.5 et 1.6. Auparavant, les ressources (la page HTML, les images et les fichiers CSS ou JS externes) étaient intégrées aux sources du projet. À partir de la version 1.6 et à la demande des utilisateurs qui trouvaient la structure peu adaptée à un déploiement en mode WAR, un nouveau répertoire a fait son apparition à l'extérieur du répertoire des sources. Il contient tous les fichiers et répertoires spécifiés par la norme Servlet et suit scrupuleusement le format WAR.

Le répertoire war\WEB-INF contient le fichier de configuration des servlets web.xml. Les répertoires lib et classes contiennent les bibliothèques utilisées par le projet.

Il est à noter que war contient également la page HTML de l'application GWT accompagnée de ses ressources (CSS, JS ou images).

# **La page HTML hôte**

Contrairement à une application web JSP traditionnelle constituée de plusieurs pages, une application GWT n'en contient qu'une seule appelée *host page* ou page hôte. Cette page contiendra toute la logique d'affichage du site, et ce, au rythme des ajouts et suppression d'éléments du DOM (*Document Object Model*).

C'est d'ailleurs pour cela qu'en termes de contenu, une page hôte ne contient généralement que les balises <body> et </body> ainsi que certaines balises JavaScript. Cet aspect est assez déroutant la première fois car un développeur a souvent tendance à demander l'affichage du code source de la page à des fins de débogage. Ici en l'occur-

rence, il faudra faire appel à des plug-ins plus évolués tels que Firebug pour inspecter les éléments de la page.

#### Exemple de page hôte

```
<html>
   <head>
     <meta http-equiv="content-type" content="text/html; charset=UTF-8">
     <link type="text/css" rel="stylesheet" href="Hello.css">
     <title>Exemple d'application GWT</title>
    \langle!-- -->
     <!-- Ce script charge le module JavaScript compilé -->
     <!-- Il est possible d'ajouter des méta-tags GWT -->
     <script type="text/javascript" language="javascript" 
                                src="hello/hello.nocache.js"></script>
   </head>
  \langle!-- -->
   <!-- Le body peut contenir des balises HTML arbitraires, ou rien du tout -->
   <!-- Cette page sera construite dynamiquement au rythme des ajouts dans le 
RootPanel -->
   <body>
     <!-- OPTIONAL: include this if you want history support -->
     <iframe src="javascript:''" id="gwt_historyFrame" tabIndex='-1'
              style="position:absolute;width:0;height:0;border:0"></iframe>
   </body>
</html>
```
Le script suffixé nocache.js contient le sélecteur GWT, qui est le premier fichier JavaScript chargé par la page hôte pour identifier la bonne permutation à charger (une permutation est également un fichier JavaScript) en fonction, entre autres, du navigateur cible. Contrairement à la page hôte, le sélecteur ne doit jamais être mis en cache, car nous ne verrions pas les éventuelles modifications apportées au site lors de compilations successives.

L'élément iframe paramétré avec l'identifiant gwt\_historyFrame sert à gérer l'historique. Il est facultatif, nous l'aborderons plus tard.

Notez que les éventuelles feuilles de styles, images et scripts externes peuvent également être insérés directement dans cette page (ou dans le fichier de configuration du module).

# **Le mode développement**

Le mode développement est sans conteste l'élément de GWT qui illustre le mieux l'originalité et, on peut le dire, le génie de ce framework. Le mode développement (ou *dev mode*) est un environnement puissant qui aide le développeur à réduire la lourdeur des étapes de codage, test et débogage. Il reproduit fidèlement un environnement web.

Il existe plusieurs manières de lancer le mode développement lorsqu'un projet a été créé avec WebAppCreator :

**•** Soit en ligne de commande à l'aide de la classe DevMode en lui passant l'URL de la page hôte et le nom pleinement qualifié du module de la manière suivante :

#### Lancement du mode développement

```
c:\projects\hello>java -Xmx256M com.google.gwt.dev.DevMode -startupUrl 
                                Hello.html com.dngconsulting.hello.Hello
     Using a browser with the GWT Development Plugin, please browse to
     the following URL:
     http://localhost:8888/Hello.html?gwt.codesvr=127.0.0.1:9997
```
- **•** Soit en passant par Eclipse et le fichier .launch. Pour ce faire, nous nous positionnons sur le fichier Hello.launch et sélectionnons la commande *Run As* dans le menu contextuel.
- **•** Il existe évidemment d'autres manières en fonction de votre environnement de développement (plug-in GWT Eclipse ou Maven), mais les méthodes précédentes sont les plus simples pour débuter.

Du point de vue de l'outillage, le mode développement est un navigateur qui exécute une version particulière de notre application. Doté d'un plug-in intelligent, ce navigateur possède la capacité de déboguer et charger dynamiquement du bytecode Java.

Il faut bien comprendre qu'en mode normal, un site web bâti avec JavaScript et HTML est impossible à déboguer sous Eclipse (ou tout autre IDE). En supposant que nous utilisions une technologie telle que JSP, la seule chose que l'on serait capable de faire serait un pas à pas des ordres out.println("<div>…</div>") ou le contenu de balises personnalisées. Autant dire qu'en pratique, la plus-value de ce type de débogage est assez faible pour le développeur qui n'a qu'une vision technique orientée servlet de son code. Même en JavaScript avec des outils tels que Dojo, jQuery ou Prototype, le débogage se résume souvent à l'utilisation de plug-ins plutôt lourds et incapables de retranscrire une pile d'appels détaillée comme le ferait Eclipse. Cela est également lié à la nature dynamique de JavaScript.

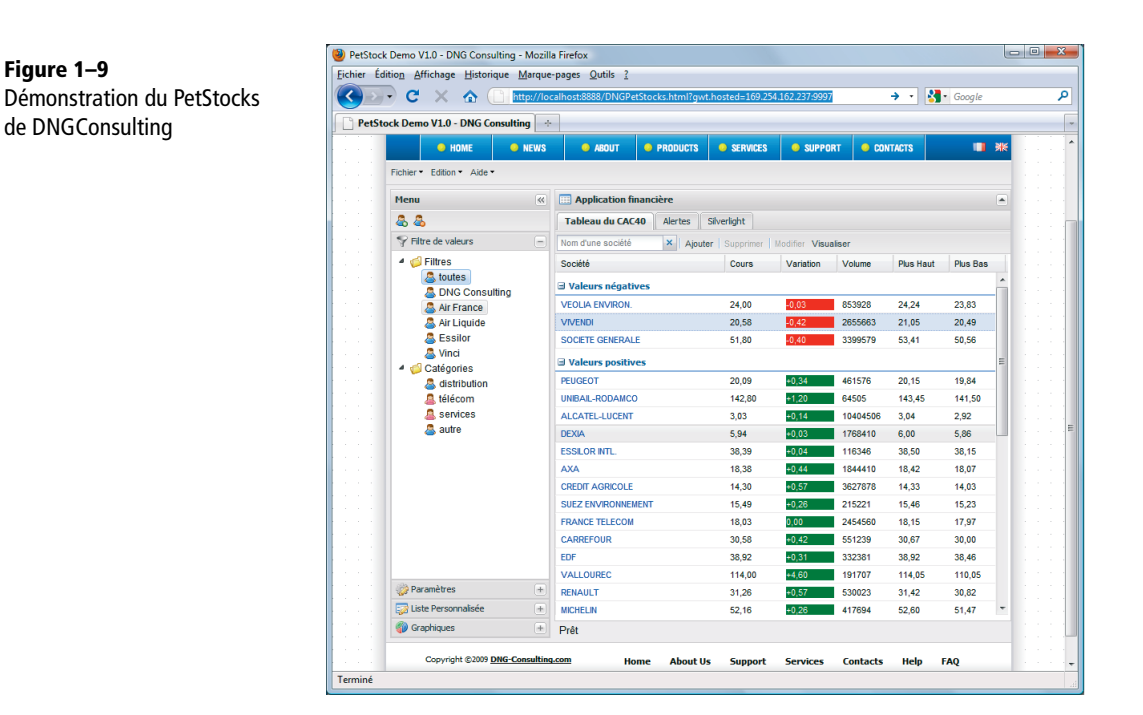

Avec GWT, l'application est déboguée comme une application Swing/SWT ou Windows Forms à la manière d'un client lourd, et ce, à l'intérieur d'un navigateur tout à fait normal ! Mais comment diable est-ce possible ?

Bien souvent, les concepts les plus géniaux tirent leur origine d'idées complètement farfelues. Le mode développement en est une.

Le procédé consiste à étendre le comportement par défaut d'un navigateur pour en faire une sorte de boîte à exécuter du JavaScript et du HTML.

À partir d'une application Java s'exécutant dans une JVM tout à fait normale, un module côté client, appelé également le shell (abordé plus loin), pilote à distance le navigateur. Dans ce mode, l'application Java exécute le code compilé (en bytecode Java) de notre site et communique par socket avec le plug-in installé dans le navigateur. À son tour, ce plug-in est chargé de piloter le navigateur et de renvoyer tous les événements (tels que les clics souris...) à l'application Java.

En mode développement, le navigateur n'a pour seul rôle que d'afficher le rendu de l'application GWT. Toute la partie événementielle (la plus complexe à déboguer) est court-circuitée par le plug-in qui pilote le navigateur. Lorsqu'on clique sur un bouton auquel un gestionnaire d'événement Java est rattaché, c'est en réalité le plug-in qui reçoit l'événement et qui le redirige ensuite à l'application hébergée dans la JVM distante.

**Figure 1–9**

En fin de compte, l'ensemble de l'application GWT en mode développement ressemble à n'importe quelle application Java classique client lourd (d'où la possibilité de déboguer), excepté qu'au milieu de la chaîne s'interface un navigateur piloté par un plug-in.

Pour résumer, nous avons donc côté JVM du code 100 % Java communiquant via le réseau avec des plug-ins intégrés à leur navigateur d'origine. Il faut donc autant de plug-ins qu'il existe de navigateurs du marché.

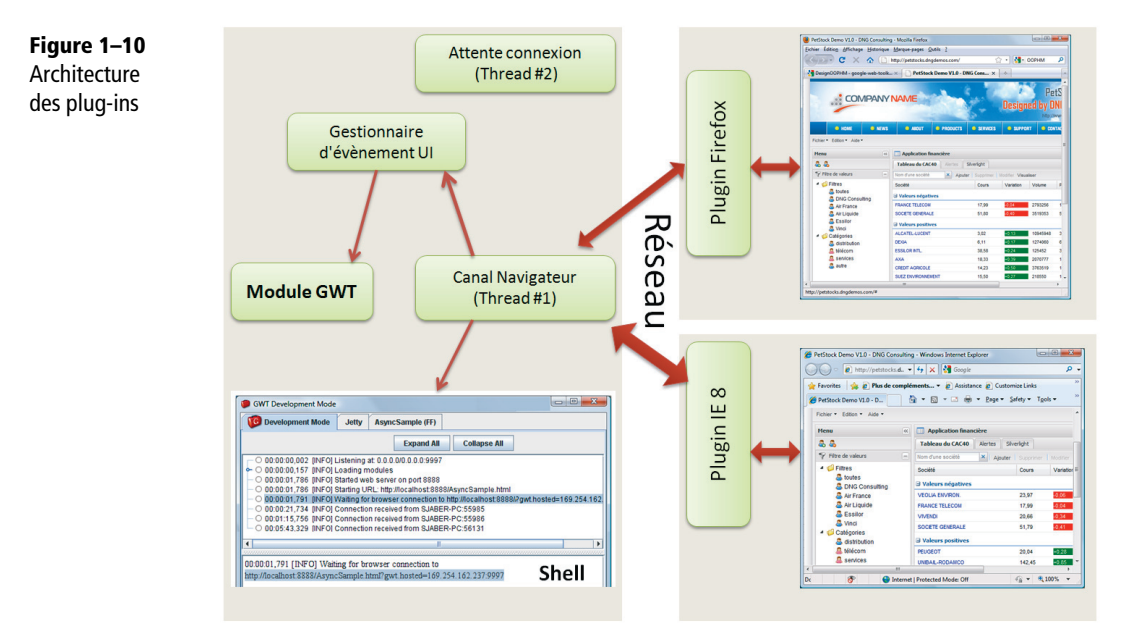

Dans le schéma précédent, il faut noter l'absence de contraintes d'installation particulières sur les machines hébergeant les navigateurs. En d'autres termes, n'importe quelle machine dotée du bon plug-in (donc sans aucun framework GWT) peut prétendre à afficher et tester un site GWT en phase de développement.

Les plug-ins disponibles pour GWT sont proposés en téléchargement sur le site de Google la première fois qu'un utilisateur accède à une application GWT en mode développement. En fonction du navigateur, l'utilisateur configure ou double-clique sur les fichiers proposés.

L'intérêt principal du mode développement est de laisser la liberté à l'utilisateur d'installer et configurer n'importe quel plug-in additionnel sur son navigateur. Le plug-in Firebug permet d'espionner et déboguer des fragments de DOM tout en modifiant à la volée le contenu de la page.

D'un point de vue fonctionnel, le mode développement est le plus productif : lorsque le développeur modifie du code Java, il le sauvegarde (ce qui a pour effet de lancer automatiquement une compilation sous Eclipse) et active le bouton *Rafraîchir* de son navigateur. Les modifications sont instantanément prises en compte et il est possible à tout moment de positionner un point d'arrêt et de procéder au pas à pas en mode débogage. Cette productivité était inimaginable il y a encore quelques mois pour le développement d'applications web.

# **Le shell**

**Figure 1–11** La fenêtre du shell

Le shell est la fenêtre hiérarchique dans laquelle s'affichent tous les messages d'erreur en provenance de GWT, qu'il s'agisse d'erreurs de compilation, d'exceptions personnalisées ou de problèmes internes.

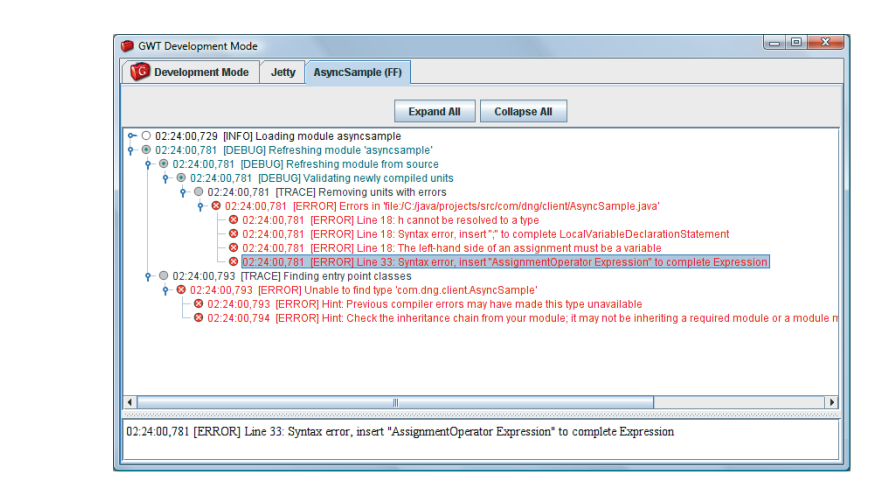

Lorsqu'une erreur de compilation survient dans le shell, une pile d'appels et un message pointant la ligne incriminée s'affichent.

Les onglets affichés dans le shell correspondent aux différents modules en cours d'exécution. Nous avons vu dans le schéma d'architecture précédent qu'il était possible de déboguer un module en ciblant à un instant *t* plusieurs navigateurs. Pour cela, chaque navigateur correspond à une session. Les sessions sont affichées sous la forme d'une liste, les navigateurs sous la forme d'onglets. Lorsque le navigateur est fermé, la communication réseau s'interrompt et la session présente un état inactif (grisé et en italique).

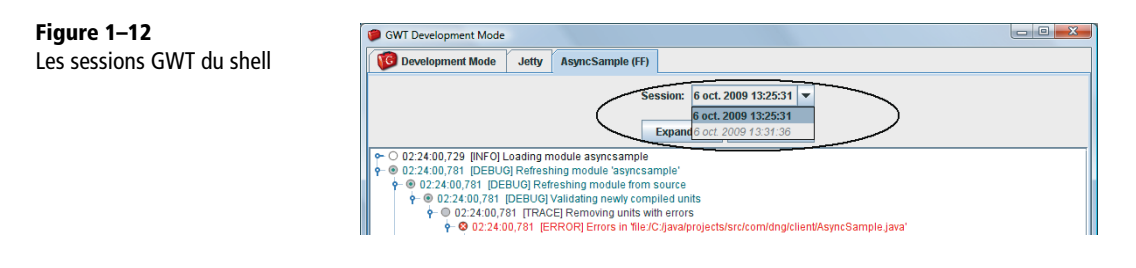

#### **REMARQUE Affichage des traces**

Le shell sert également de console d'affichage pour tous les messages retournés dans le code Java à l'aide de la fonction GWT.log(message, exception).

# **Le conteneur de servlets Jetty**

En phase de développement, GWT fournit un socle serveur représenté par un conteneur de servlets. Le rôle de ce conteneur est de simuler un environnement d'exécution minimal permettant au développeur de déboguer d'éventuels services distants. Le choix s'est porté sur l'outil Jetty pour sa capacité à démarrer rapidement (il n'est pas rare d'avoir à arrêter et relancer le serveur fréquemment) mais également sa prédisposition à être hébergé dans une JVM et piloté via des API.

Le shell propose un onglet identifié Jetty retraçant toutes les requêtes intervenant entre le client et le serveur.

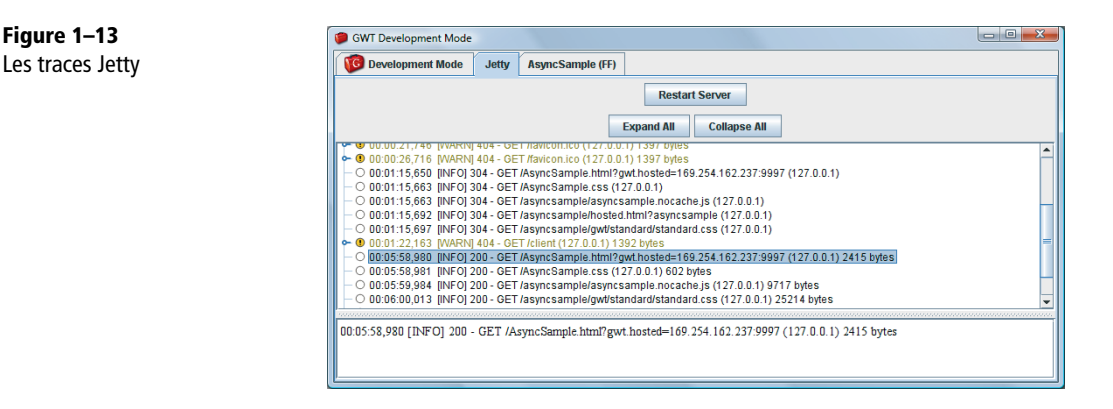

Le mode développement couvre également d'autres scénarios complexes d'utilisation, notamment lorsqu'il existe déjà au sein du réseau (ou en local sur le poste) un serveur d'applications hébergeant des services distants (EJB, Spring, etc.).

L'option -noserver permet de lancer le shell sans conteneur de servlets.

# **Le mode production**

Dans le mode développement, toute l'application est émulée via une JVM. Or, une fois en production, plus question d'appeler du bytecode Java : il nous faut un vrai site web. C'est le rôle du mode production.

Il correspond au contexte dans lequel l'application GWT finale est réellement exécutée, c'est-à-dire au travers d'un navigateur et avec le site entièrement traduit en JavaScript. Ce mode fait suite à une phase de compilation qui peut dans certains cas prendre de quelques secondes à plusieurs minutes.

Créer le code en JavaScript consiste à faire appel au compilateur GWT. Tout comme le mode développement, cette opération dépend de votre environnement de développement. Vous pouvez simplement double-cliquer sur le fichier build.xml et lancer la tâche par défaut ou passer par la ligne de commande avec Ant ou Maven comme sur la figure suivante. Le compilateur GWT est lui-même écrit en Java et se trouve dans l'archive gwt-dev.jar.

**Figure 1–14** Les options du compilateur GWT

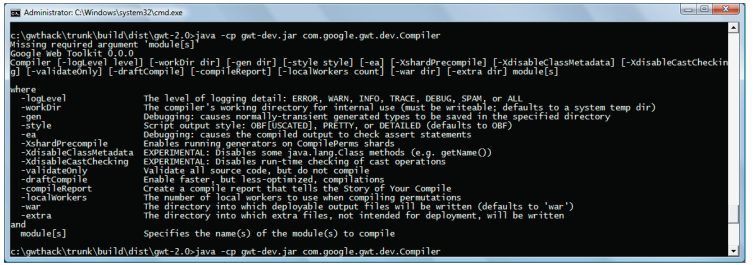

Les options de ce compilateur sont nombreuses et sont abordées dans le détail au chapitre 12, « Sous le capot de GWT ».

Après avoir placé gwt-user.jar et gwt-servlet.jar dans le classpath, nous compilons le module ainsi :

```
c:\projects\hello>java -Xmx256M com.google.gwt.dev.Compiler 
com.dngconsulting.hello.Hello
Compiling module com.dngconsulting.hello.Hello
    Compiling 1 permutations
    Worker permutation 0 of 1
       Creating split point map file for the compile report
          Done
    Linking into war
    Link succeeded
    Compilation succeeded -- 12,957s
```
# **La structure d'un site compilé**

Au premier abord, la structure d'un site GWT compilé n'a rien de très compréhensible pour le commun des mortels.

Le compilateur crée un fichier de permutation par contexte d'utilisation (type de navigateur, langues, chargement à la demande, etc.) et donne à ces permutations un nom unique. Ce dernier est le résultat d'un algorithme de hachage (MD5) reconnu universellement pour calculer des clés uniques. Malgré les apparences et le suffixe .html, une permutation est un fichier JavaScript.

Gardez à l'esprit que chaque permutation est mise en cache par le navigateur *ad vitam aeternam*. Cette convention de nommage assure l'unicité des permutations et garantit que toute modification ultérieure du site suivie d'une compilation provoquera une nouvelle mise en cache.

Voici à quoi ressemble un répertoire war une fois passé sous le grill du compilateur (voir figure 1-15).

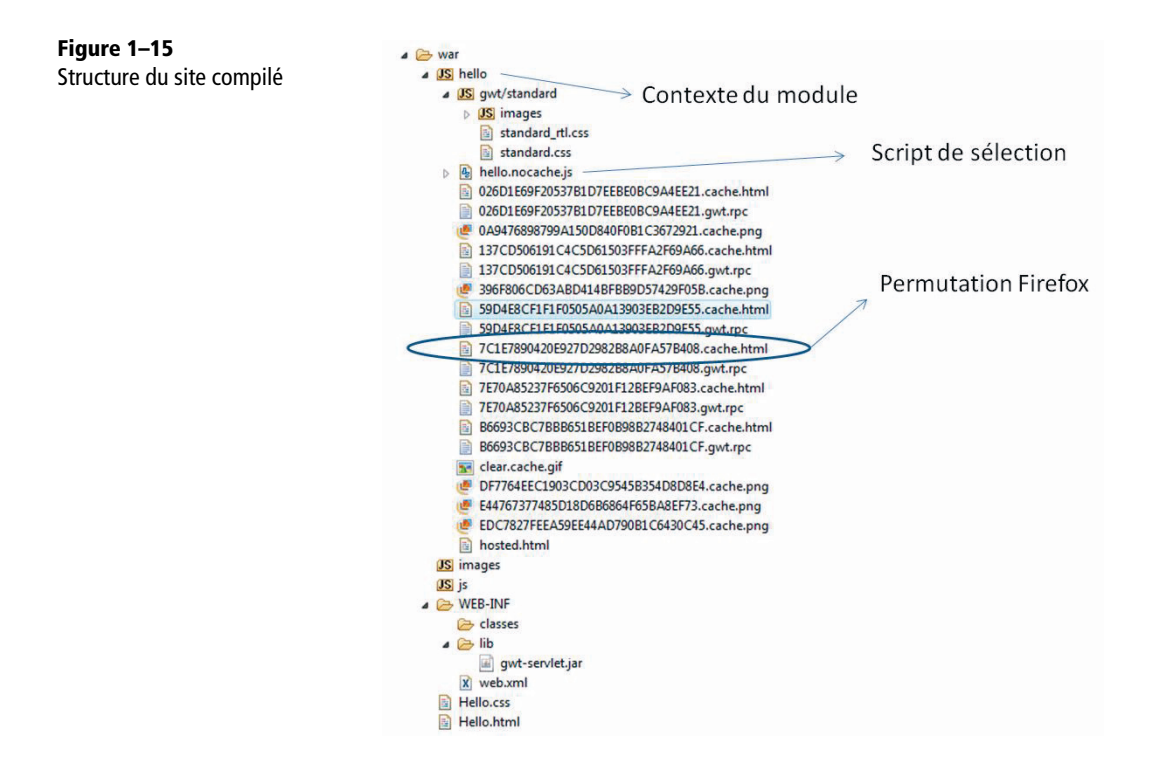

Tout le contenu du sous-répertoire hello n'est produit que lorsque le développeur demande explicitement la compilation. En mode développement, rappelez-vous, GWT s'appuie sur le bytecode Java de l'application.

Les classes et dépendances du serveur sont compilées normalement et créées dans le répertoire WEB-INF/classes ou sous la forme d'une archive d'extension .jar dans WEB-INF/lib

Notez qu'il est possible de déployer séparément la partie cliente, constituée de pages et de scripts statiques, et la partie serveur.

# **Les types Java émulés par GWT**

GWT étant une technologie s'appuyant sur JavaScript, quasiment aucune des classes du JDK Java ne peut prétendre à être convertie par une simple baguette magique. Pour arriver à ses fins, GWT réalise en interne une sorte d'émulation, c'est-à-dire une réécriture d'une partie des classes nécessaires au framework client de certains packages du JDK, pour les rendre compatibles avec JavaScript. Le plus atypique est que cette implémentation est elle-même codée en Java, mais dans un Java suffisamment simple et performant pour prétendre à être converti facilement en JavaScript.

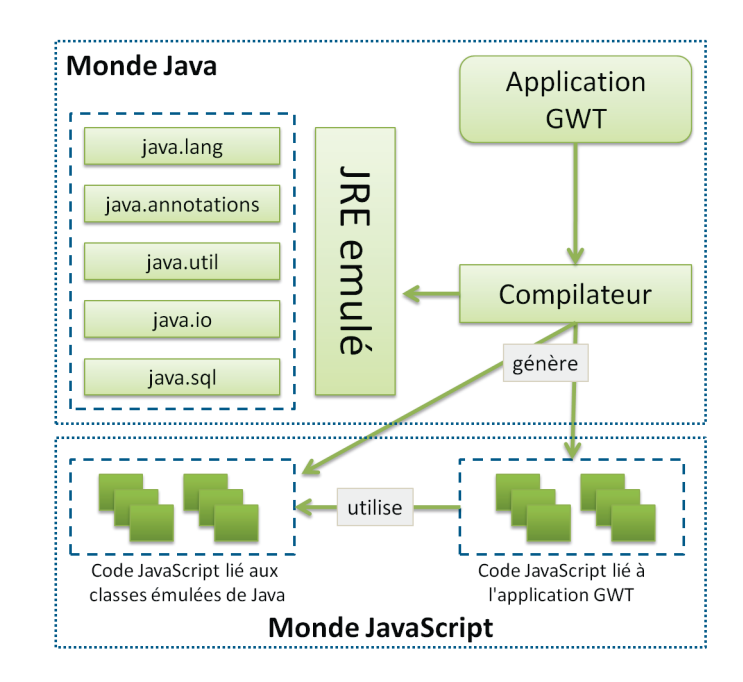

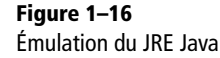

Cette émulation est une des raisons pour lesquelles la compilation sous Eclipse (ou n'importe quel IDE Java) ne suffit pas à valider que l'application GWT fonctionne réellement. Il est indispensable d'effectuer le test sous le compilateur GWT. Celui-ci vérifiera de manière effective la compatibilité des classes Java utilisées dans notre projet avec le JRE émulé.

#### **REMARQUE JavaScript est mono-thread**

JavaScript étant un environnement mono-thread, toutes les procédures de synchronisation et de gestion des threads en Java sont à proscrire dans le monde GWT. Cette règle prévaut également pour les méthodes de la classe Object (notify(), wait(), waitAll()). Le mot-clé synchronized est ignoré silencieusement.

Voici le message renvoyé par le compilateur GWT lorsqu'il tombe sur un type compatible Java mais non compatible GWT.

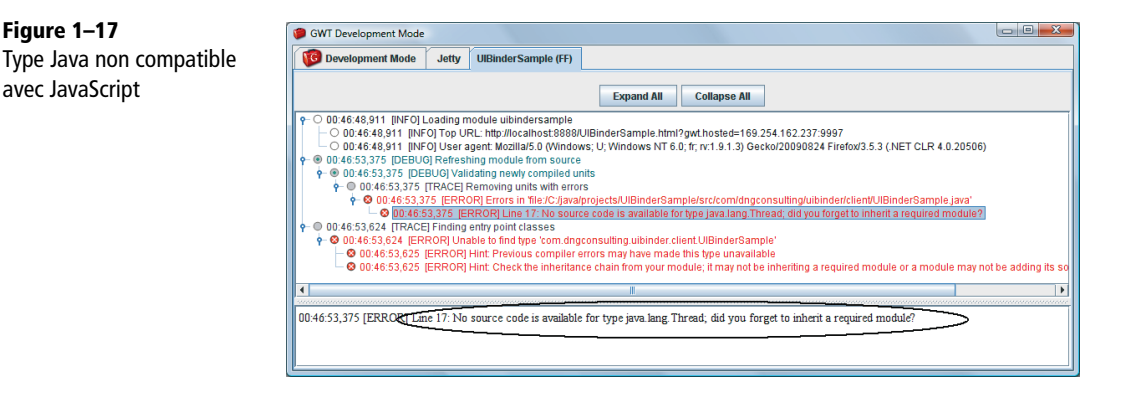

On pourrait penser que ce sous-ensemble supporté du JRE est un handicap lorsqu'il s'agit de développer en GWT. Pourtant, il faut garder à l'esprit que nous développons des interfaces graphiques avec GWT. Généralement, ce type d'application n'a besoin que de collections, de types primitifs et de quelques classes essentielles de java.io et java.lang. Pour le reste (accès en bases, calculs complexes, multi-threading…), il est indispensable d'effectuer les traitements côté serveur en utilisant des services RPC.

# **Le déploiement**

Le processus de déploiement d'une application GWT est relativement trivial dans la mesure où le développeur s'appuie à la base sur une structure déjà formatée war.

Cette étape consiste généralement à compresser le répertoire war et à le déposer dans un quelconque conteneur de servlets.

Parfois certaines spécificités pourront venir compliquer ce déploiement. C'est notamment le cas lorsque les services RPC ne s'exécutent pas sur le même serveur Web que celui ayant fourni les permutations ou lorsqu'une zone DMZ (sécurisée) impose des contraintes de type *reverse proxies*. Nous reviendrons sur ces spécificités dans le chapitre 7 dédié à RPC.

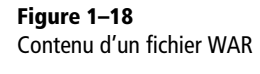

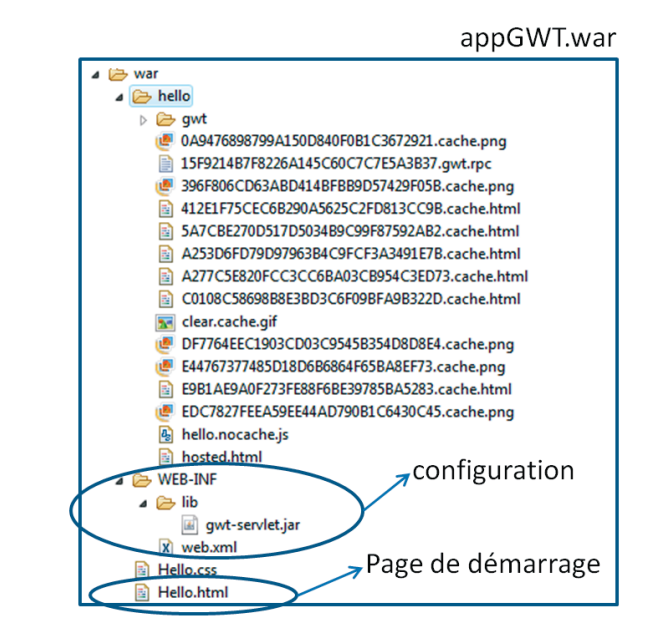

# **Fichier Ant**

Lors de la création du squelette de l'application, le script WebAppCreator fournit par défaut un fichier de construction Ant situé à la racine du projet et proposant toutes les étapes du cycle de vie d'une application GWT :

- compilation ;
- **•** copie des fichiers du classpath dans le répertoire WEB-INF/libs ;
- lancement du mode production ;
- **•** lancement du mode développement ;
- **•** construction du projet et appel du compilateur ;
- **•** génération d'un fichier WAR.

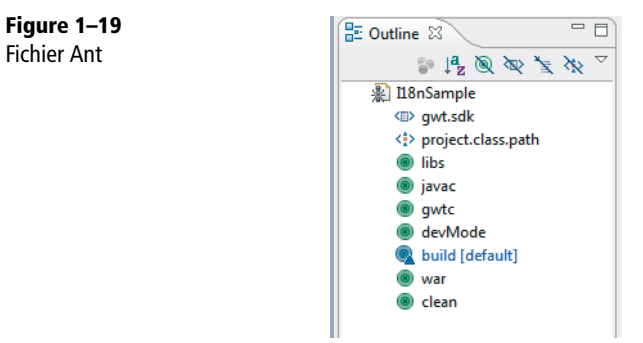

# **Plug-in Maven**

Maven est un outil pour la construction et l'automatisation de projets Java. L'objectif recherché est comparable à Make ou Ant : construire un projet à partir de ses sources tout en facilitant la résolution des dépendances binaires. Maven introduit un cycle de vie pour la construction des projets (tests, compilation, production de la documentation, pré-intégration, etc.) et possède de plus en plus d'adeptes à travers le monde.

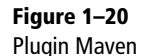

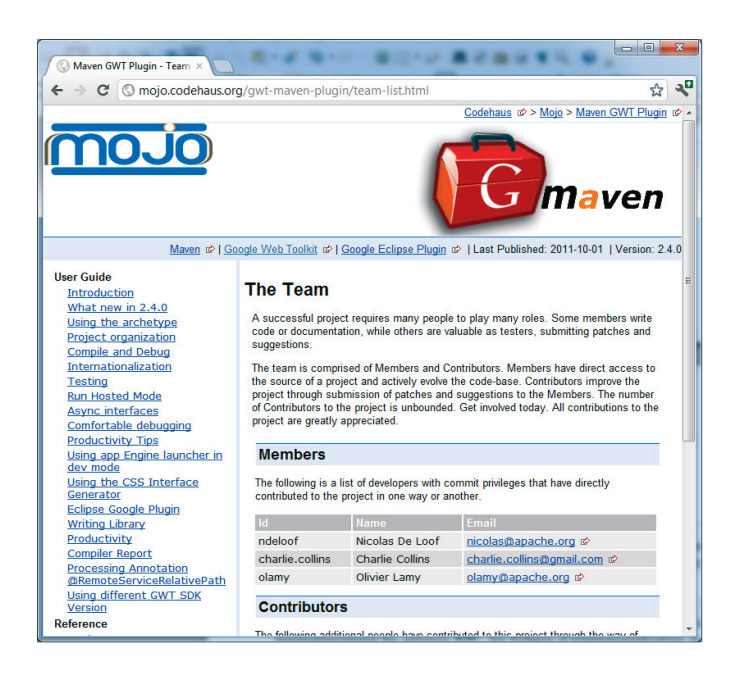

Il existe un plug-in Maven pour GWT disponible à l'adresse http://mojo.codehaus.org/gwtmaven-plugin/. Il permet entre autres de créer automatiquement les services RPC, les fichiers d'internationalisation et l'édition des rapports de compilation. Par ailleurs, l'option -maven utilisée avec WebAppCreator produira un fichier d'extension .pom contenant les différentes dépendances nécessaires au fonctionnement d'une application minimale.

Voici un exemple de fichier de configuration Maven pour GWT. Il est fort probable que ce plug-in évolue au rythme des modifications de GWT.

```
<project>
   <properties>
     <gwt.version>here your prefered gwt sdk version</gwt.version>
   </properties>
   [...]
   <build>
     <plugins>
       [...]
       <plugin>
         <groupId>org.codehaus.mojo</groupId>
         <artifactId>gwt-maven-plugin</artifactId>
         <version>2.4.0</version>
         <dependencies>
            <dependency>
              <groupId>com.google.gwt</groupId>
              <artifactId>gwt-user</artifactId>
              <version>${gwt.version}</version>
            </dependency>
            <dependency>
              <groupId>com.google.gwt</groupId>
              <artifactId>gwt-dev</artifactId>
              <version>${gwt.version}</version>
           </dependency>
         </dependencies>
       </plugin>
       [...]
     </plugins>
   </build>
   [...]
</project>
   <build>
     <plugins>
            <plugin>
                  <groupId>org.codehaus.mojo</groupId>
                  <artifactId>gwt-maven-plugin</artifactId>
                  <configuration>
                    <gwtHome>${gwtHome}</gwtHome>
```

```
 <disableCastChecking>true</disableCastChecking>
   <disableClassMetadata>true</disableClassMetadata>
 </configuration>
 <executions>
   <execution>
        <aoals> <goal>generateAsync</goal>
           <goal>compile</goal>
```

```
 </goals>
                   </execution>
                 </executions>
          </plugin>
   </plugins>
 </build>
```
# **La fonctionnalité « Super DevMode » dans GWT 2.5**

Introduit dans GWT 2.5 en version expérimentale, le Super DevMode a été conçu pour créer un environnement qui puisse s'affranchir de tout plug-in en phase de développement (de plus en plus coûteux à maintenir au rythme des évolutions des navigateurs). L'idée sous-jacente consiste à compiler en quelques secondes à chaque modification le code Java en JavaScript en conservant les fonctionnalités de débogage. Ce n'est donc plus le code Java qui est exécuté mais le code JavaScript final. Pour bien comprendre ce concept, il faut savoir que l'étape la plus longue lorsque le compilateur génère du Java en JavaScript est la phase d'optimisation et de réduction de code. Si l'on part du principe qu'un développeur en local sur sa machine peut sans trop de latence charger un script de plusieurs mégaoctets, il est possible de réduire les délais de compilation à quelques secondes *via* une option particulière du compilateur.

N'hésitez pas à vous référer au chapitre « Sous le capot de GWT » pour plus de détail sur l'option -draft-Compile.

Reste ensuite à résoudre la problématique du débogage. Comment déboguer du JavaScript en sachant que le code initial a été développé en Java ? La réponse est dans un outil nommé SourceMaps. Créé initialement par Google et aujourd'hui supporté par plusieurs navigateurs dont Firefox, SourceMaps permet de retrouver le code Java initial ayant servi à générer ou optimiser du JavaScript à partir d'un dictionnaire maintenant des correspondances entre fonctions du source originel et code compilé.

Avec ce nouveau SuperDevMode, il devient désormais possible de travailler en mode développement dans les mêmes conditions qu'en production (exceptées les optimisations et réductions évidemment). Le code débogué au final est en JavaScript, contrairement à l'actuel DevMode (qui s'appuie sur du bytecode Java).

Il est fort probable qu'à l'avenir, le SuperDevMode vienne compléter (ou remplacer à plus longue échéance) toute la panoplie d'outils déjà disponibles en GWT pour la phase de développement.

Pour plus d'informations, n'hésitez pas à vous référer à la documentation officielle de GWT.